# **Руководство по созданию резервированных сетей**

*Издание 4.1, апрель 2018*

Данное руководство предназначено для устройств следующих серий: EDS-510E, EDS-518E, EDS-528E, EDS-G508E, EDS-G512E, EDS-G516E, EDS-G512E-8PoE, IKS-6726A, IKS-6728A, IKS-6728A-8PoE, IKS-G6524A, IKS-G6824A, ICS-G7526A, ICS-G7826A, ICS-G7528A, ICS-G7828A, ICS-G7748A, ICS-G7848A, ICS-G7750A, ICS-G7850A, ICS-G7752A, ICS-G7852A

Официальный дистрибьютор в России ООО «Ниеншанц-Автоматика» [www.nnz-ipc.ru](http://www.nnz-ipc.ru/) [www.moxa.ru](http://www.moxa.ru/) [sales@moxa.ru](mailto:sales@moxa.ru) [support@moxa.ru](mailto:support@moxa.ru)

> MOXA Networking Co., Ltd. Тел.: +886-2-2910-1230 Факс: +886-2-2910-1231 [www.moxa.com](http://www.moxa.com/)

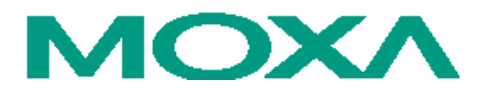

# **Руководство по созданию резервированных сетей с помощью Ethernetкоммутаторов Moxa (UI 2.0)**

Программные продукты, описанные в данном руководстве, поставляются по лицензионному соглашению и могут использоваться только в соответствии с условиями этого соглашения.

#### **Авторские права**

Авторское право © 2018 г. MOXA Inc. Все права защищены. Воспроизведение в любой форме без разрешения запрещено.

#### **Торговые марки**

MOXA - зарегистрированная торговая марка MOXA Inc. Все другие торговые или зарегистрированные марки, упомянутые в настоящем руководстве, принадлежат соответствующим производителям.

#### **Дополнение**

Компания MOXA оставляет за собой право вносить изменения и дополнения в данное руководство без предварительного уведомления потребителя.

Не предоставляя гарантий, данное руководство не ограничивает потребителя в решении специфических задач. MOXA оставляет за собой право в любое время изменять и/или модифицировать продукцию и/или программное обеспечение, описанные в данном руководстве.

Информация в данном руководстве является точной и надежной. Тем не менее, MOXA не несет ответственности за использование информации, содержащейся в настоящем руководстве, а также за любые нарушения прав третьих лиц, возникших в результате использования данной информации.

Настоящее Руководство может содержать типографские ошибки. Информация, содержащаяся в настоящем руководстве, периодически корректируется; все изменения могут быть включены в новые издания настоящего руководства.

# Оглавление

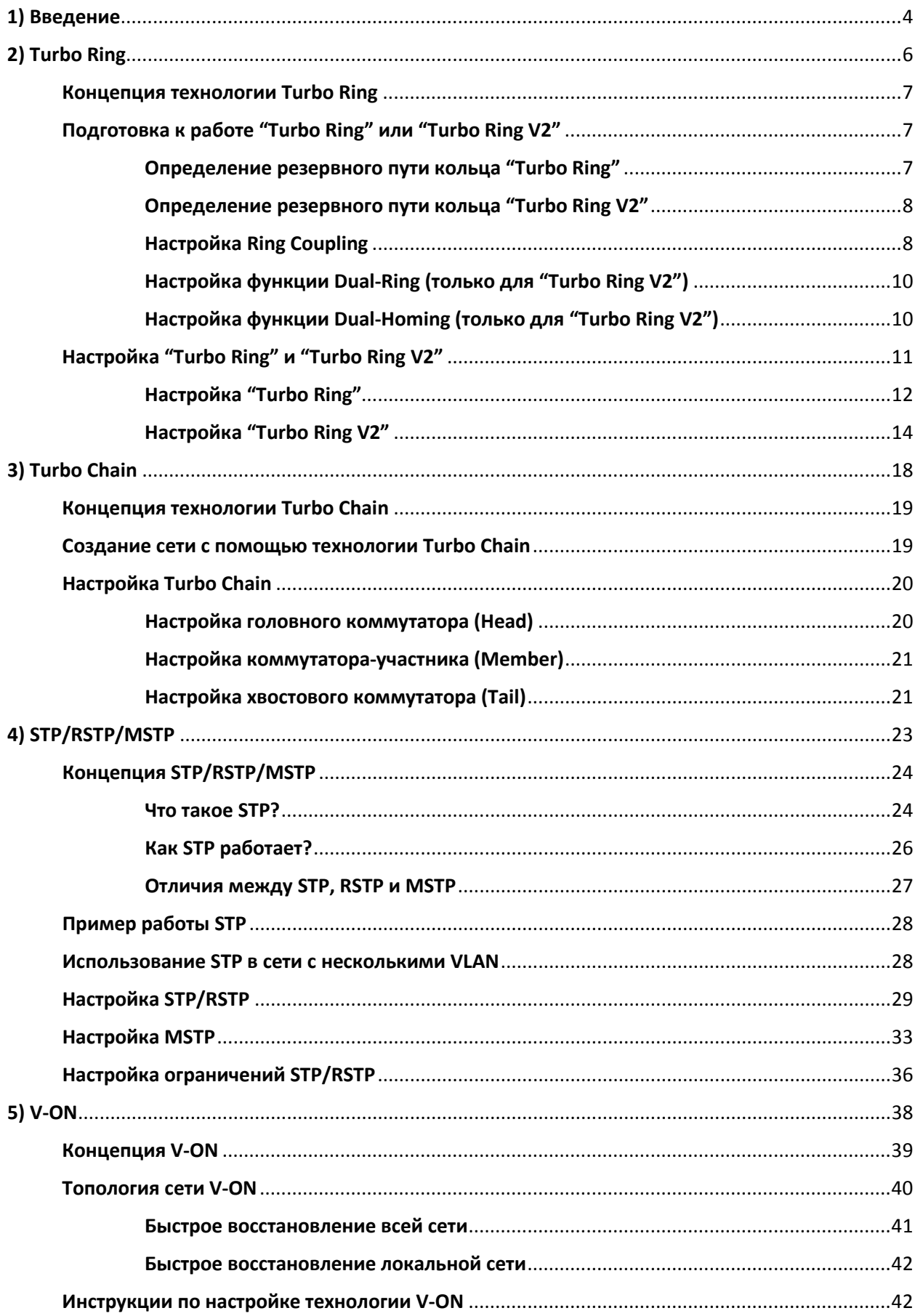

# **1) Введение**

<span id="page-3-0"></span>Настройка протокола резервирования (*Redundancy Protocol*) в вашей сети помогает защитить критически важные каналы передачи данных от сбоев, защищает от образования петель и сокращает время простоя сети.

Протокол резервирования позволит настроить резервированные кольца в сети для обеспечения передачи данных по резервному пути в случае случайного отключения или повреждения кабеля основного пути. Это особенно важно для промышленных задач, поскольку для обнаружения отключенного кабеля может потребоваться несколько минут. Например, если коммутатор Moxa выступает в качестве ключевого компонента сети, несколько минут простоя могут привести к большим потерям на производстве. Коммутаторы Moxa поддерживают три разных технологии для работы с протоколами резервирования (*Redundancy Protocol*):

- **Turbo Ring** и **Turbo Ring V2**
- **Turbo Chain**
- Протоколы **Rapid Spanning Tree** и **Spanning Tree** (IEEE 802.1W/802.1D-2004)

При настройке резервированного кольца все коммутаторы в этом кольце должны быть настроены на использование одного и того же протокола резервирования. Нельзя одновременно использовать Turbo Ring, Turbo Ring V2 и STP/RSTP. В таблице ниже приведены основные различия между функциями каждого протокола. Используйте эту информацию, чтобы оценить преимущества каждого из них, а затем определить, какие функции больше всего походят для вашей сети.

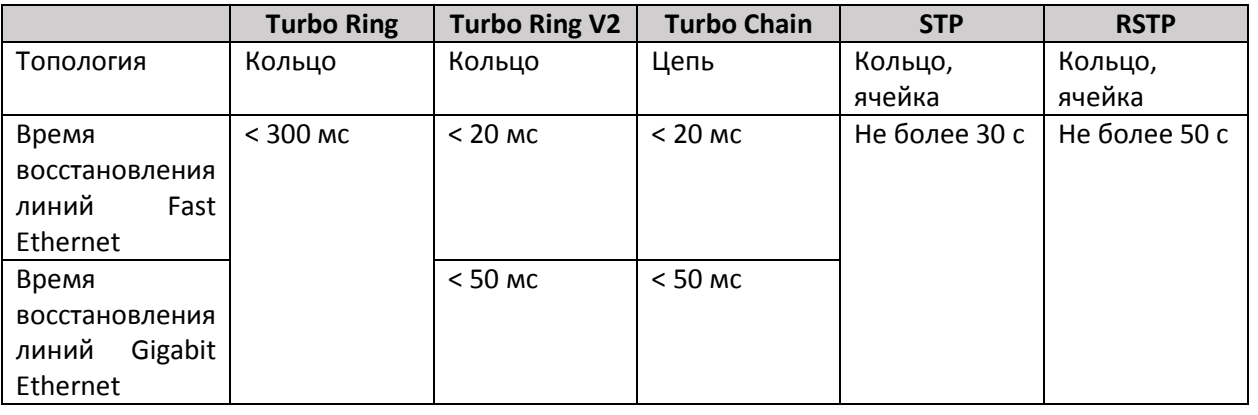

#### **Примечание**

На сегодняшний день большинство управляемых коммутаторов Moxa поддерживают все три запатентованных технологии Turbo Ring:

- 1. **Turbo Ring –** исходная версия технологии протокола кольцевого резервирования Moxa с временем восстановления менее 300 мс.
- 2. **Turbo Ring V2** новое поколение технологии Turbo Ring с временем восстановления менее 20 мс для портов Fast Ethernet и менее 50 мс для портов Gigabit Ethernet.
- 3. **Turbo Chain** новая запатентованная компанией Moxa технология с неограниченными возможностями, позволяющими создавать любые топологии резервированной сети. Временя восстановления для портов Fast Ethernet – менее 20 мс и менее 50 мс – для портов Gigabit Ethernet. Для достижения времени восстановления портов Gigabit Ethernet менее 50 мс при использовании технологии Turbo Chain рекомендуется использовать оптический порт Gigabit в качестве головного порта.

В данном руководстве используются термины Turbo Ring и Turbo Ring V2 для разграничения колец, использующих одну из этих технологий.

#### **Возможности резервирования Gigabit Ethernet (< 50 мс)**

Ethernet-сети стали стандартным средством передачи данных для приложений промышленной автоматизации. В частности Ethernet часто используется для объединения передачи видео, голоса и высокопроизводительных промышленных задач в одну сеть. Коммутаторы Moxa оснащены технологией резервирования портов Gigabit Ethernet – Gigabit Turbo Ring. Благодаря этой технологии каждый сегмент сети вернется к своей работе менее чем за 300 мс (Turbo Ring) или 50 мс (Turbo Ring V2).

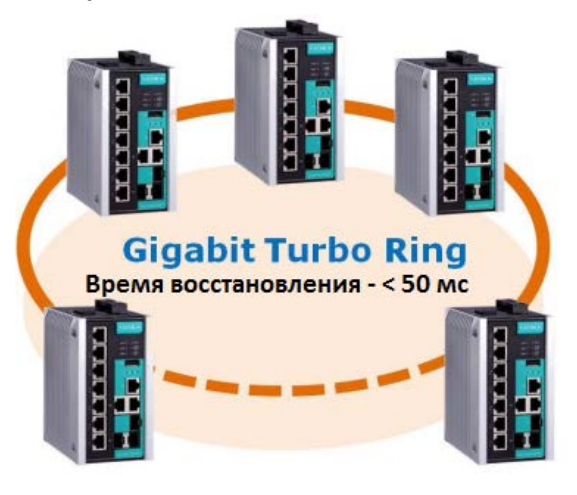

#### **Примечание**

Технологии Port trunking и Turbo Ring, Turbo Ring V2 и Turbo Chain можно включить одновременно, чтобы сформировать магистральную линию связи. Это позволит увеличить пропускную способность магистрали, а также обеспечит резервирование. Например, предположим, что два физических порта, 1 и 2, объединены в агрегированный канал Trk1, а Trk1 установлен как один путь Turbo Ring. Если порт 1 отключится, оставшийся порт канала, порт 2, будет пропускать через себя трафик. Если порты 1 и 2 оба отключатся, тогда Turbo Ring создаст резервный путь в течение 300 мс.

#### **Примечание**

Не все версии прошивок поддерживают использовании технологии port trunking совместно с Turbo Ring V2 и Turbo Chain. Пожалуйста, ознакомьтесь с примечанием к прошивке устройства, чтобы узнать, что она поддерживает.

# **2) Turbo Ring**

<span id="page-5-0"></span>В данной главе рассмотрены следующие темы:

- **[Концепция технологии Turbo Ring](#page-6-0)**
- **[Подготовка к работе "Turbo Ring"](#page-6-1) или "Turbo Ring V2"**
	- > [Определение резервного пути кольца "Turbo Ring"](#page-6-2)
	- [Определение резервного пути кольца "Turbo Ring V2"](#page-7-0)
	- $\triangleright$  [Настройка Ring Coupling](#page-7-1)
	- Настройка функции Dual-[Ring \(только для "Turbo Ring V2"\)](#page-9-0)
	- Настройка функции Dual-Homing [\(только для "Turbo Ring V2"\)](#page-9-1)
- **Настройка "Turbo Ring" и "Turbo Ring V2"**
	- $\blacktriangleright$  Настройка "Turbo Ring"
	- Настройка "Turbo Ring V2"

# <span id="page-6-0"></span>**Концепция технологии Turbo Ring**

Moxa разработала собственный протокол Turbo Ring для обеспечения резервирования и более быстрого восстановления работы сетевых устройств.

Технологии Turbo Ring и Turbo Ring V2 идентифицируют один коммутатор как *master*-коммутатор сети, а затем автоматически блокируют одну из линий связи для предотвращения закольцовывания сети. В случае если один участок кольца отключается от остальной сети, протокол автоматически перенастраивает кольцо, так что часть, которая была отключена, может восстановить связь с остальной частью сети.

# <span id="page-6-1"></span>**Подготовка к работе "Turbo Ring" или "Turbo Ring V2"**

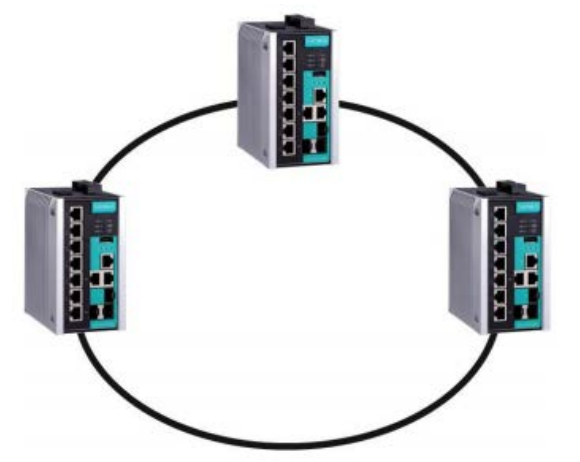

1. Выберите любые 2 порта в качестве портов резервирования.

2. Соедините порты резервирования для создания кольца Turbo Ring.

Пользователю не обязательно нужно назначать какой-либо коммутатор в качестве masterустройства для использования Turbo Ring или Turbo Ring V2. Если никакой из коммутаторов кольца не выступает в роли master-устройства, протокол автоматически назначит один из коммутаторов master-устройством. Фактически, master используется только для определения резервного сегмента в кольце: того, который будет выступать в качестве резервного пути. В следующих разделах объясняется, как выбирается резервный путь для колец, настроенных по технологии Turbo Ring и Turbo Ring V2.

## <span id="page-6-2"></span>**Определение резервного пути кольца "Turbo Ring"**

В данном разделе сегмент резервирования (т.е. сегмент, который будет заблокирован во время нормальной работы) определяется количеством коммутаторов в кольце и местом masterустройства в кольце.

#### **Когда количество коммутаторов в кольце Turbo Ring четное**

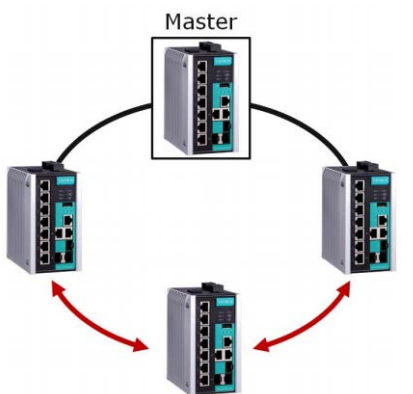

Если в кольце "Turbo Ring" четное количество коммутаторов (2N), то сегментом резервирования является одно из двух устройств, подключенных к коммутатору N+1 (т. е. коммутатору прямо напротив master-устройства).

#### **Когда количество коммутаторов в кольце Turbo Ring нечетное**

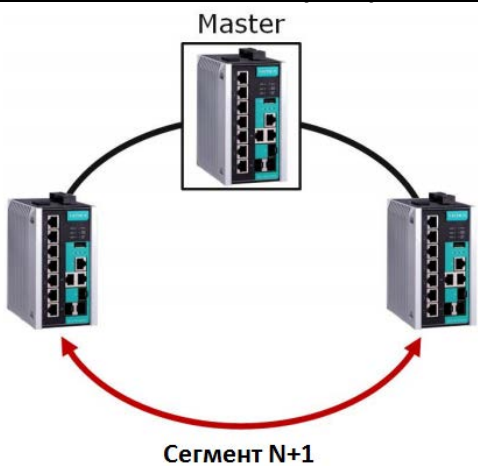

Если в кольце "Turbo Ring" нечетное количество коммутаторов (2N+1) с коммутаторами и сегментами, отмеченным на схеме против часовой стрелки, то резервным сегментом будет сегмент N+1.

Например, N=1, поэтому N+1=2.

## <span id="page-7-0"></span>**Определение резервного пути кольца "Turbo Ring V2"**

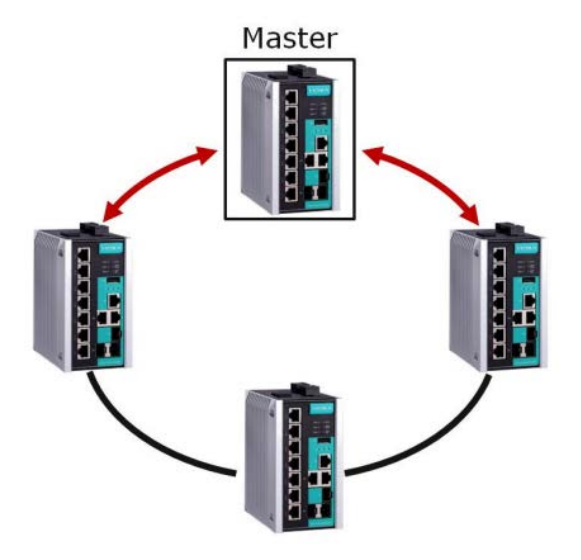

Для кольца "Turbo Ring V2" сегментом резервирования является сегмент, подключенный ко второму порту резервирования master-устройства.

Настройка "Turbo Ring V2" будет описана в следующих разделах.

# <span id="page-7-1"></span>**Настройка Ring Coupling**

Для некоторых систем может быть неудобно подключать все устройства системы к одному большому кольцу, поскольку некоторые устройства могут быть расположены на удаленном участке. Для таких систем технология **Ring Coupling** может быть использована для разделения устройств на меньшие резервированные кольца, но таким образом, чтобы они все равно могли взаимодействовать друг с другом.

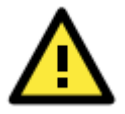

## **ВНИМАНИЕ**

В виртуальных сетях VLAN пользователь должен установить порты **Redundant Port**, **Coupling Port** и **Control Control Port** на пропускание всех VLAN, поскольку эти порты выступаю в качестве магистральных для передачи всех пакетов разных VLAN на разные коммутаторы.

#### **Ring Coupling для кольца "Turbo Ring"**

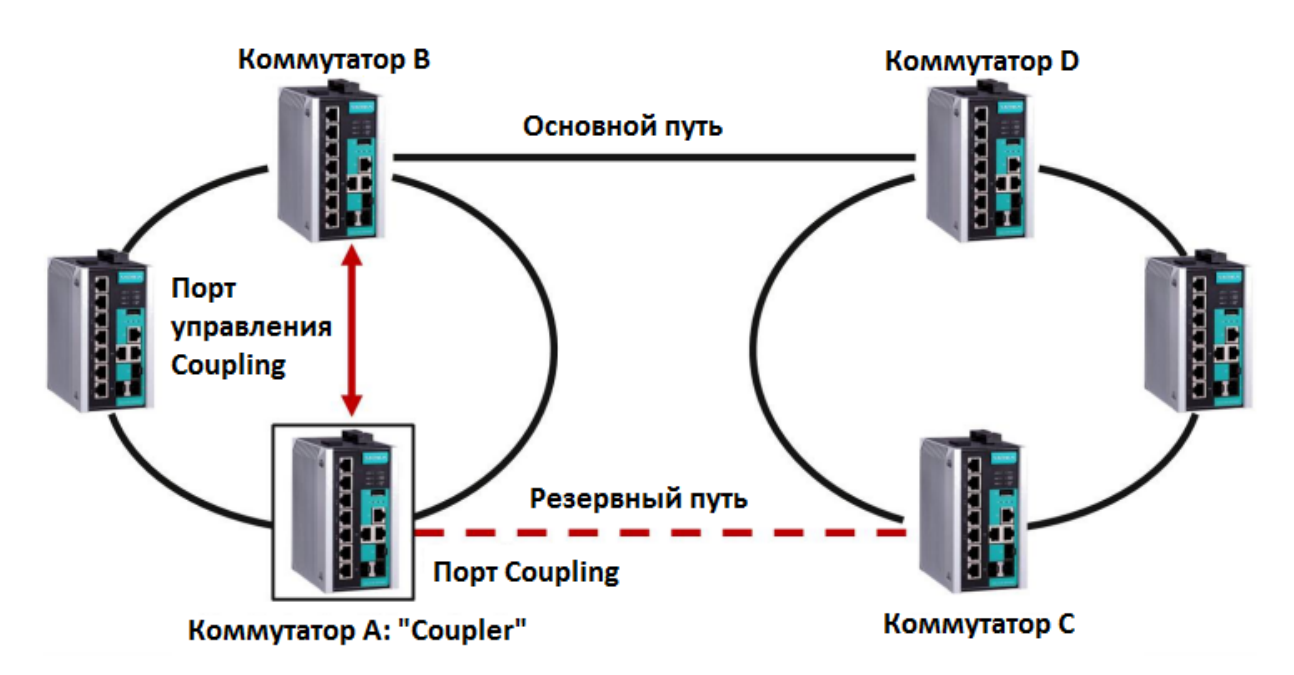

Для настройки функции Ring Coupling для кольца "Turbo Ring" выберите 2 коммутатора в кольце (Коммутаторы A и B на схеме выше) и другие два – в соседнем кольце (Коммутаторы C и D). Определите в каждом коммутаторе, какие два порта подходят для использования в качестве coupling-портов, затем соедините их вместе. Затем назначьте один коммутатор (например, коммутатор A) в качестве **coupler** и подключите линию управления coupling (Coupling Control Port) коммутатора с коммутатором B (на схеме выше).

Коммутатор coupler (на схеме – коммутатор A) будет контролировать коммутатор B с помощью порта управления Coupling Control Port, чтобы определить, следует ли активировать резервный путь порта coupling.

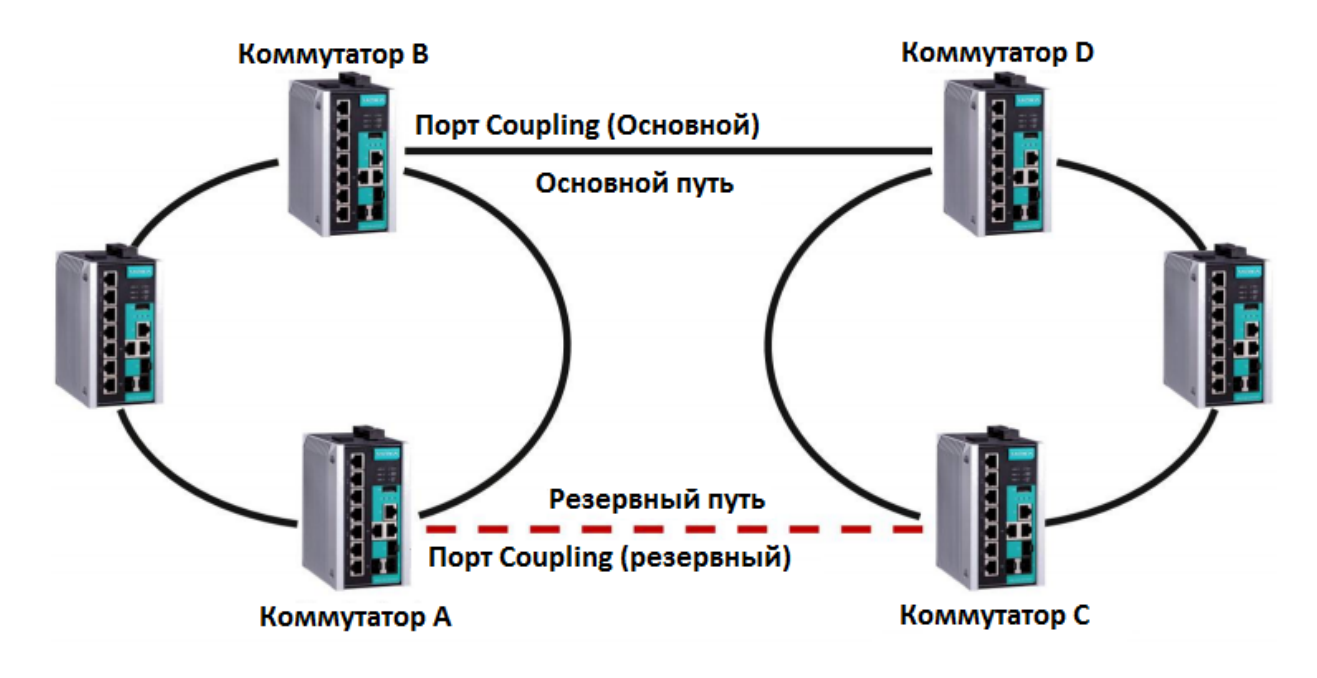

#### **Ring Coupling для кольца "Turbo Ring V2"**

Помните, что настройки ring coupling для кольца "Turbo Ring V2" отличаются от настроек кольца "Turbo Ring". Для Turbo Ring V2 функция Ring Coupling доступна только с помощью настройки **порта Coupling (Primary)** на коммутаторе B и **порта Coupling (Backup)** на коммутаторе A. Вам не нужно настраивать порт управления Coupling Control Port, поскольку кольцо «Turbo Ring V2» не использует линию управления coupling.

**Порт Coupling (Backup)** коммутатора A используется в качестве резервного пути и подключается непосредственно к сетевому порту на коммутаторе C. **Порт Coupling (Primary)** коммутатора B контролирует состояние основного пути и подключается непосредственно к сетевому порту на коммутаторе D. С установленной функцией ring coupling коммутатор A может активировать резервный путь, как только он обнаружит проблему с основным путём.

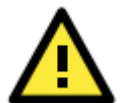

#### **ВНИМАНИЕ**

Функцию Ring Coupling необходимо включать только на одном коммутаторе, установленном в качестве Ring Coupler. Порты Coupling должны быть отличными от портов Turbo Ring.

#### **Примечание**

Необязательно использовать один и тот же коммутатор в качестве coupling-устройства кольца и master-устройства кольца.

# <span id="page-9-0"></span>**Настройка функции Dual-Ring (только для "Turbo Ring V2")**

Функция **dual-ring** обеспечивает еще одну конфигурацию ring coupling, в которой у двух соседних колец есть общий коммутатор. Эта конфигурация идеально подходит для систем с затруднениями при прокладке кабелей.

#### **Dual-Ring для кольца "Turbo Ring V2"**

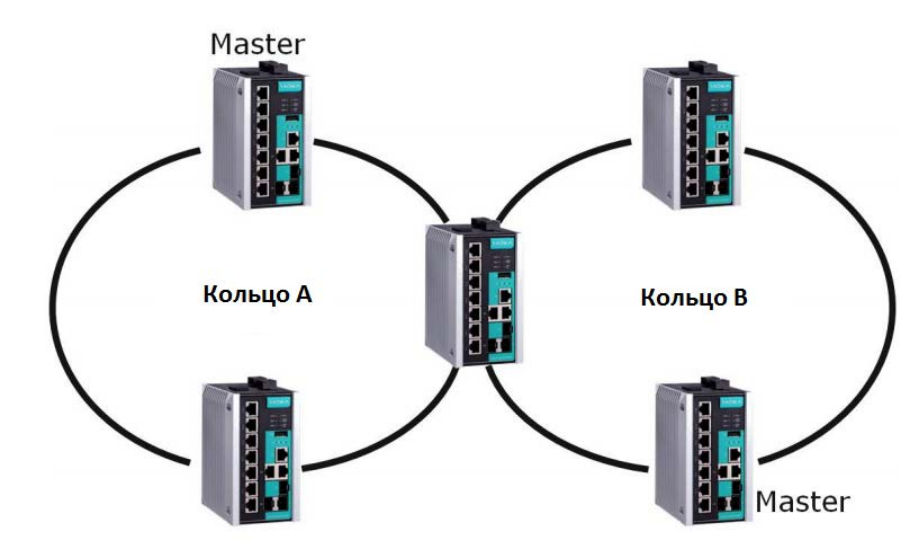

# <span id="page-9-1"></span>**Настройка функции Dual-Homing (только для "Turbo Ring V2")**

Функция dual-homing используется в случае, если две сети объединены через один коммутатор. Основной путь – это рабочее соединение, а резервный путь – резервное соединение, которое активируется в случае сбоя основного пути.

**Dual-Homing для кольца "Turbo Ring V2"**

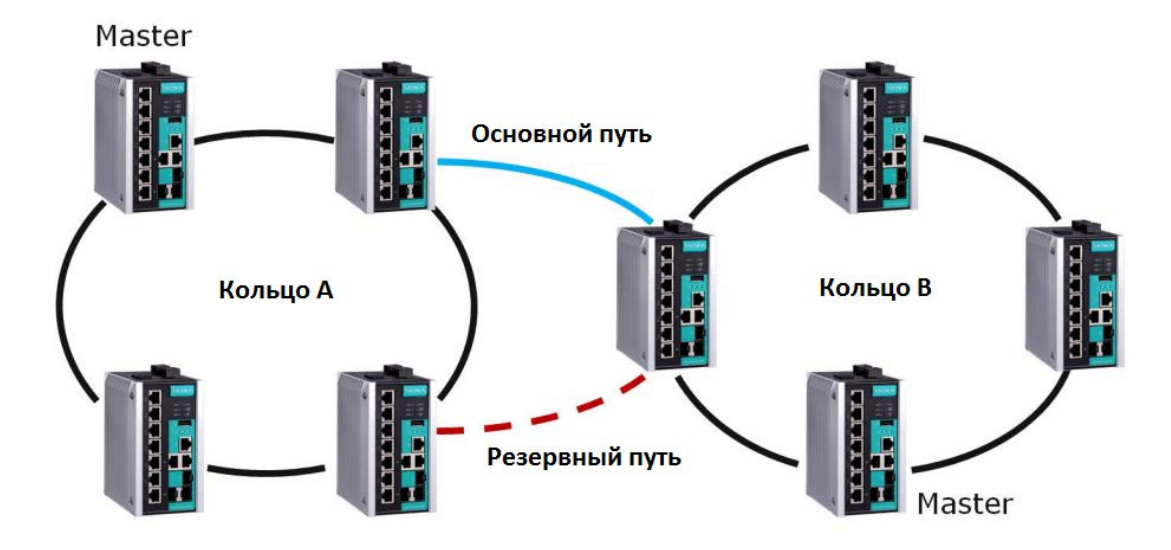

# <span id="page-10-0"></span>**Настройка "Turbo Ring" и "Turbo Ring V2"**

Используйте выпадающее меню в верхней части страницы Redundancy Protocol, чтобы выбрать технологию резервирования **Turbo Ring**, **Turbo Ring V2**, **Turbo Chain**, **RSTP** или **MSTP**. Обратите внимание, что страницы настроек для этих пяти технологий различаются.

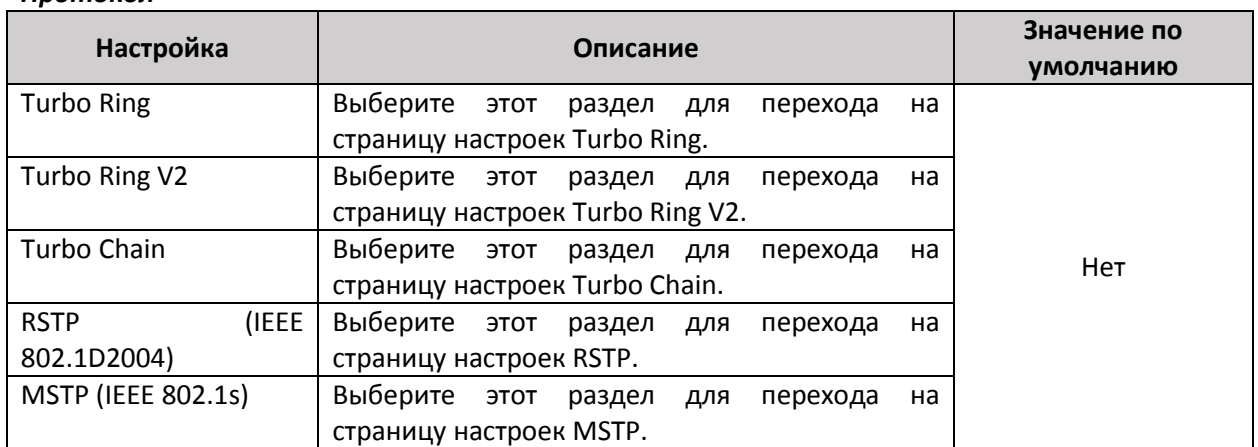

#### *Протокол*

# <span id="page-11-0"></span>**Настройка "Turbo Ring"**

На следующем рисунке показано, какие можно настроить параметры Turbo Ring. Далее приводится более подробное объяснение каждого параметра.

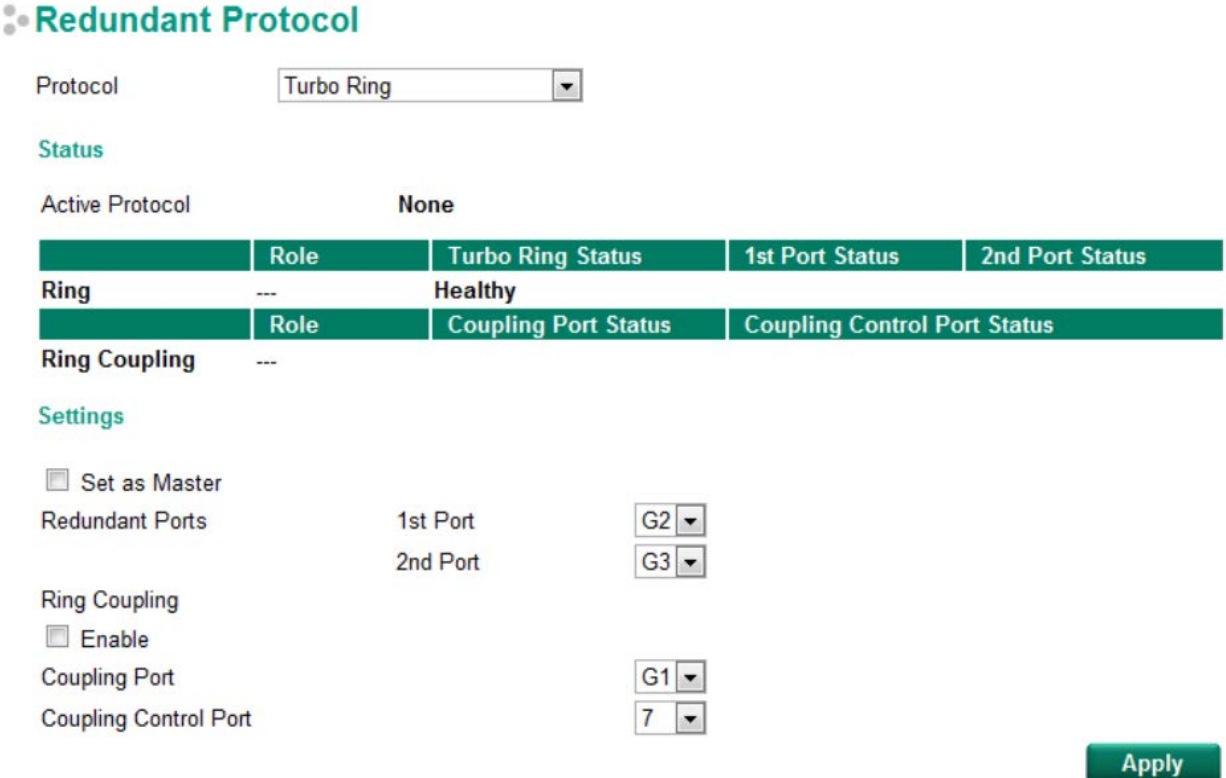

#### **Объяснение параметров "Status"**

#### *Active Protocol*

Показывает, какая технология резервирования используется: **Turbo Ring**, **Turbo Ring V2, Turbo Chain**, **RSTP**, **MSTP** или **никакой**.

#### *Ring: Role*

Показывает, какую роль выполняет этот коммутатор: **Master**- или **Slave**-устройства кольца Turbo Ring.

#### **Примечание**

Пользователю необязательно назначать master-устройство для использования технологии Turbo Ring. Если master-устройство не назначено, Turbo Ring назначит роль master одному из коммутаторов кольца. Master-устройство используется только для определения того, какой сегмент выступит в качестве резервного пути.

#### *Ring: Turbo Ring Status*

**Healthy** – если кольцо работает нормально, **Break** – если активен резервный путь.

#### *Ring: 1st Port Status / Ring: 2nd Port Status*

"Ports Status" получает значение **Forwarding** при нормальной передаче данных, **Blocking** – при подключении порта к резервному пути, который заблокирован, **Link down** – при отсутствии подключения.

#### *Ring Coupling: Role*

Показывает, назначен или нет данный коммутатор качестве устройства coupler.

#### *Ring Coupling: Coupling Port Status*

Значение "Port Status" **Forwarding** при нормальной передаче данных, **Blocking** – при подключении порта к резервному пути, который заблокирован, **Link down** – при отсутствии подключения.

#### *Ring Coupling: Coupling Control Port Status*

Значение "Port Status" **Forwarding** при нормальной передаче данных, **Blocking** – при подключении порта к резервному пути, который заблокирован, **Link down** – при отсутствии подключения.

#### **Объяснение параметров "Settings"**

#### *Set as Master*

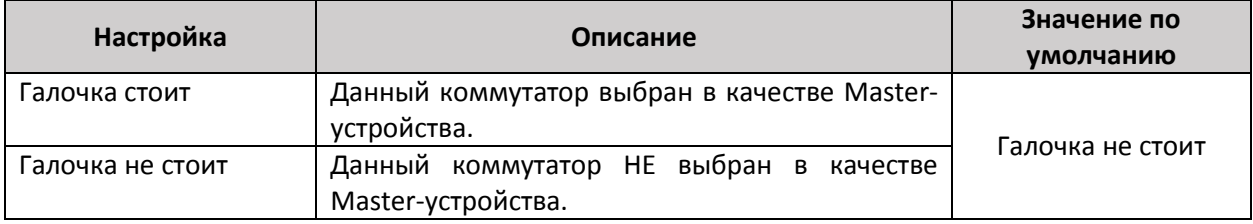

#### *Redundant Ports*

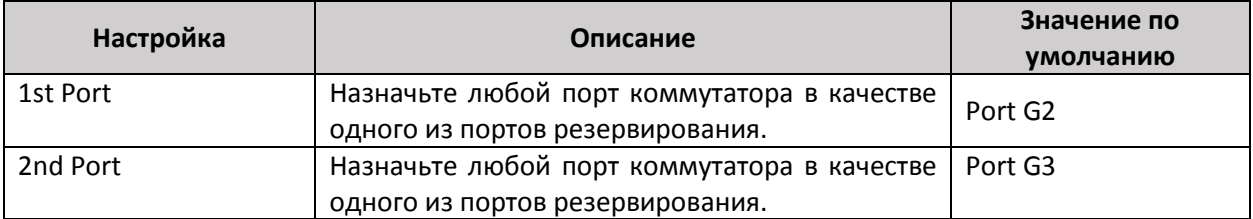

### *Ring Coupling: Enable*

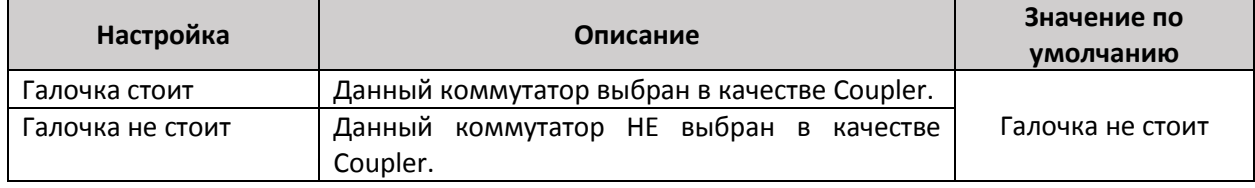

#### *Ring Coupling: Coupling Port*

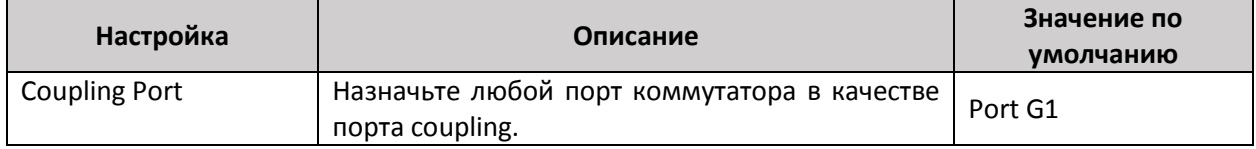

### *Ring Coupling: Coupling Control Port*

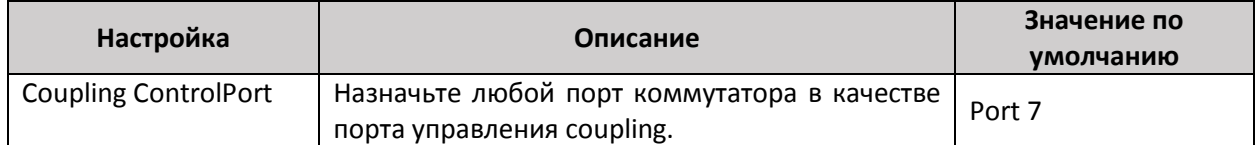

# <span id="page-13-0"></span>**Настройка "Turbo Ring V2"**

На следующем рисунке показано, какие можно настроить параметры Turbo Ring V2. Далее приводится более подробное объяснение каждого параметра.

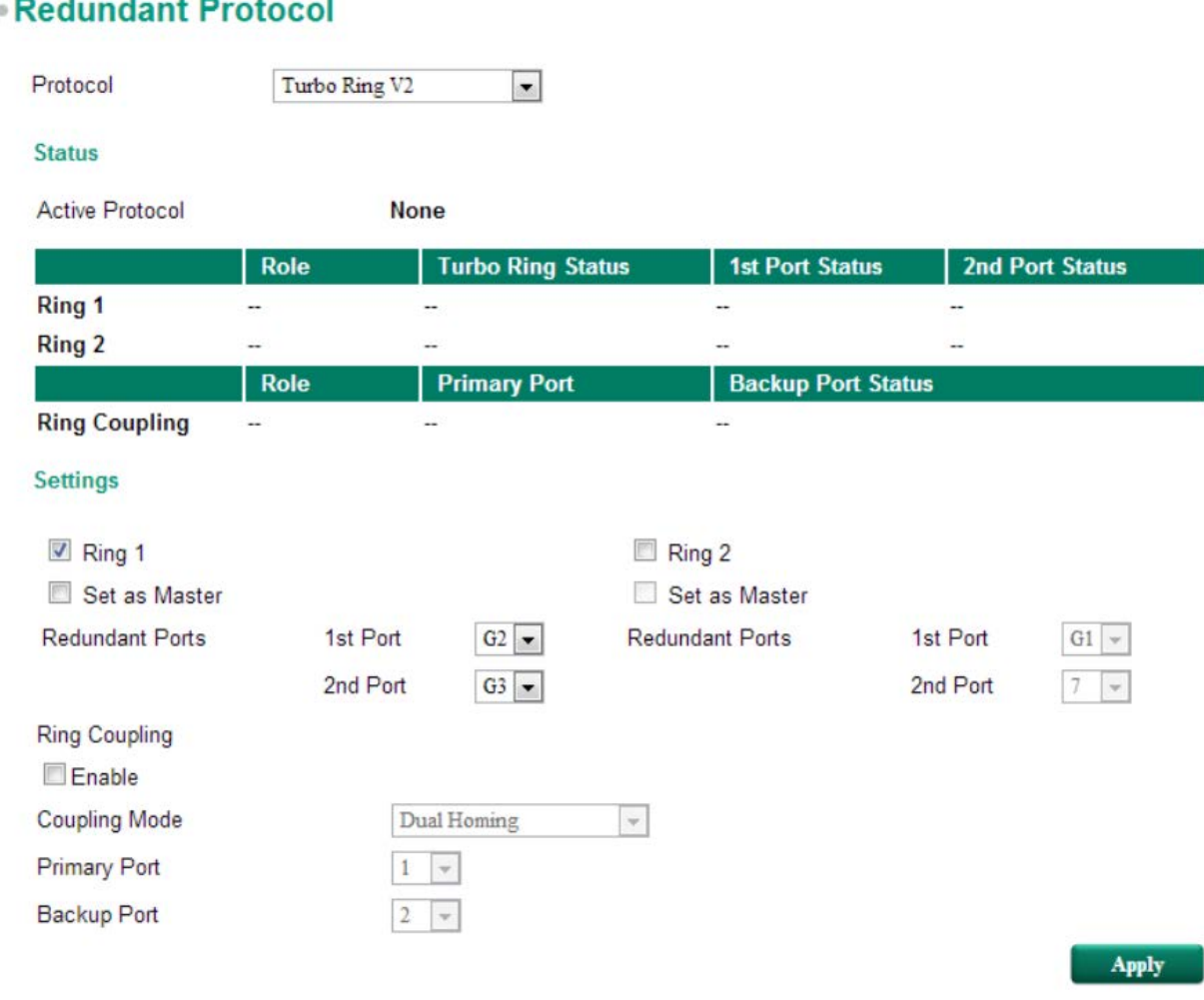

#### **Примечание**

Когда используется архитектура Dual-Ring, пользователь должен настроить параметры для Ring 1 и Ring 2. В этом случае состояние обоих колец отразится в разделе "Status".

#### **Объяснение параметров "Status"**

#### *Active Protocol*

Показывает, какая технология резервирования используется: **Turbo Ring**, **Turbo Ring V2, Turbo Chain**, **RSTP**, **MSTP** или **никакой**.

#### *Ring 1/2: Role*

Показывает, какую роль выполняет этот коммутатор: **Master**- или **Slave**-устройства кольца Turbo Ring. (При использовании архитектуры Dual Ring, а коммутатор выбран для работы в обоих кольцах, на этом коммутаторе нужно настроить параметры для Ring 1 и Ring 2. В таком случае состояние обоих колец появится в разделе "Status")

#### **Примечание**

Пользователю необязательно назначать master-устройство для использования технологии Turbo Ring. Если master-устройство не назначено, Turbo Ring назначит статус master одному из коммутаторов кольца. Master-устройств используется только для определения того, какой сегмент выступит в качестве резервного пути.

#### *Ring 1/2: Turbo Ring Status*

**Healthy** – если кольцо работает нормально, **Break** – если активен резервный путь.

### *Ring 1/2: 1st Port Status / Ring 1/2: 2nd Port Status*

Значение "Ports Status" **Forwarding** при нормальной передаче данных, **Blocking** – при подключении порта к резервному пути, который заблокирован, **Link down** – при отсутствии подключения.

#### *Ring Coupling: Role*

Показывает **None**, **Dual Homing** или **Ring Coupling**.

#### *Ring Coupling: Primary Port*

Значения параметра "Primary Port" **Forwarding** при нормальной передаче данных, **Link down** – при отсутствии подключения.

#### *Ring Coupling: Backup Port Status*

Значение "Backup Port Status": **Forwarding**, **Blocking** или **Link down**.

#### **Объяснение параметров "Settings"**

#### *Ring 1*

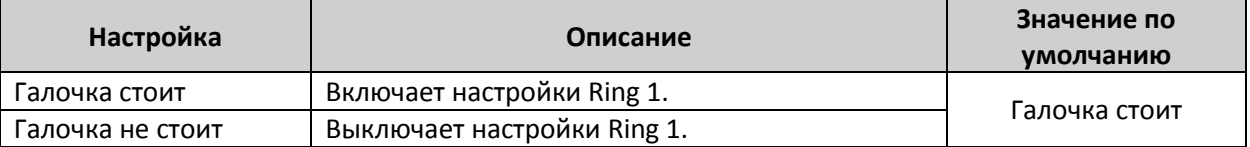

#### *Ring 2\**

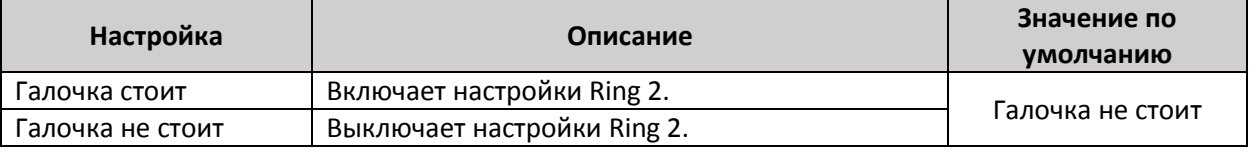

#### **Примечание**

Необходимо включить оба кольца, Ring 1 и Ring 2, когда коммутатор соединяет между собой Ring 1 и Ring 2 в архитектуре Dual-Ring.

#### *Set as Master (Ring 1/2)*

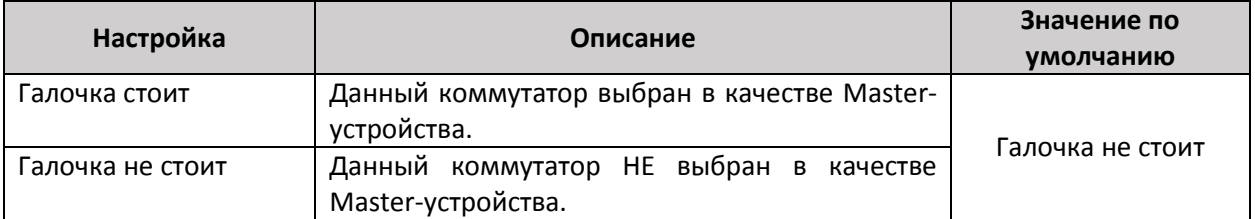

#### *Redundant Ports*

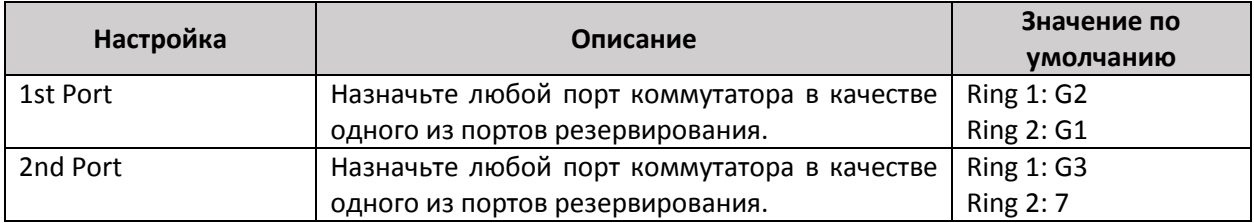

#### *Ring Coupling: Enable*

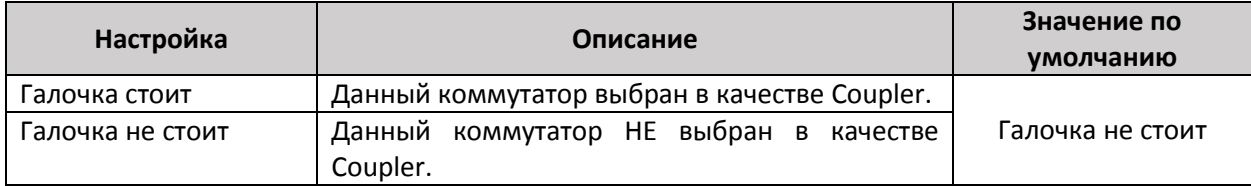

#### *Ring Coupling: Coupling Mode*

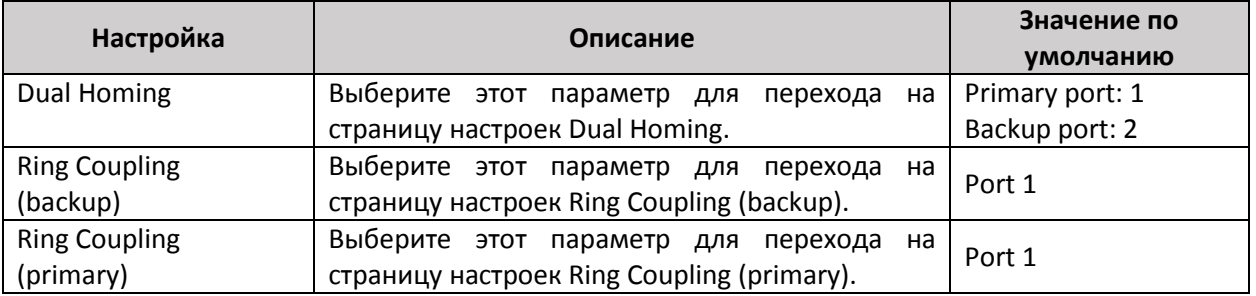

#### **Примечание**

DIP-переключатели Turbo Ring расположены на внешней части корпуса коммутаторов EDS E и могут быть использованы для настройки технологии Turbo Ring (Turbo Ring или Turbo Ring V2).

Если **DIP-переключатель Turbo Ring** включен с любого интерфейса настройки (пользовательский web-интерфейс, последовательная или Telnet-консоль), а четвертый DIP-переключатель на коммутаторе установлен в положение ON, протокол резервирования будет автоматически установлен как Turbo Ring на основе версии, настроенной на странице **Turbo Ring DIP Switch**, а соответствующие порты резервирования, порты Coupling и порт управления Coupling будут автоматически установлены на назначенный по умолчанию порт. В этом случае нельзя использовать web-интерфейс, последовательную или Telnet-консоль для изменения состояния DIP-переключателя, а все настройки на странице протокола резервирования будут зафиксированы в состоянии, которое показано на следующем рисунке:

# **Redundant Protocol**

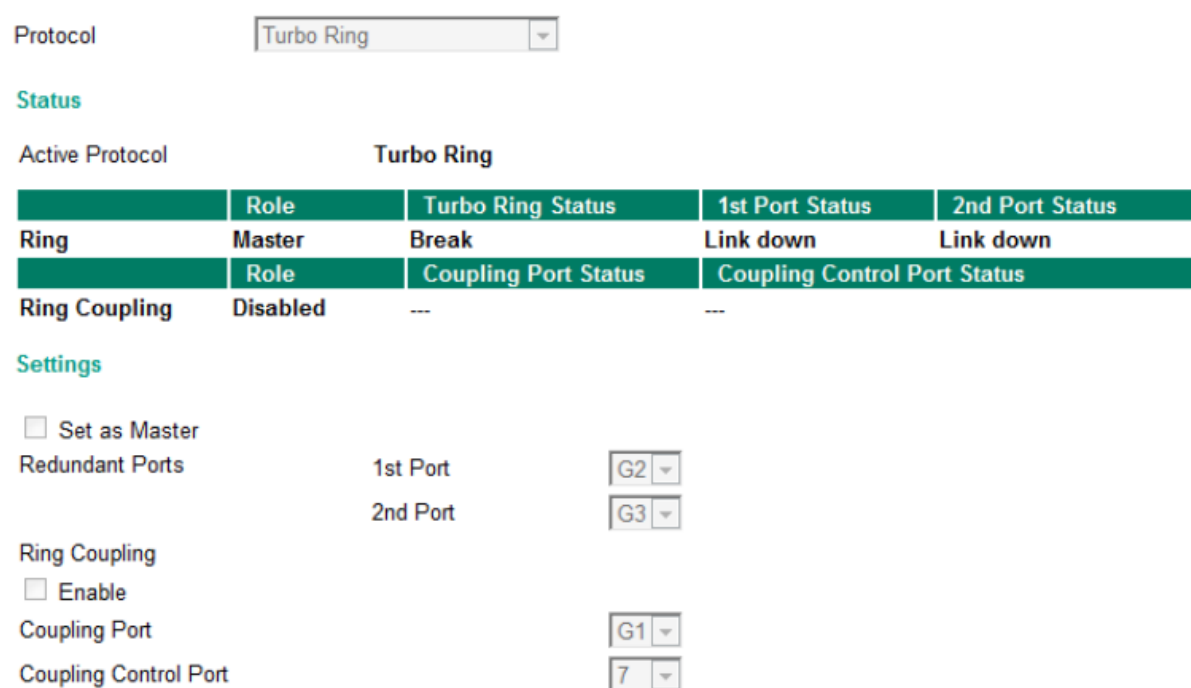

Кроме того, эти порты резервирования, порты Coupling и порт управления Coupling по умолчанию будут автоматически добавлены во все виртуальные сети VLAN (т.е. для работы в качестве "Trunk Ports"), если вы установите 4-й DIP-переключатель в положение «ON», когда Turbo Ring DIPпереключатель включен. Если переключить 4-й DIP-переключатель с положения ON на OFF, когда включен DIP-переключатель Turbo Ring, то порты резервирования, порты Coupling и порт управления Coupling по умолчанию, которые были добавлены во все VLAN, будут сброшены к прежним программным настройкам.

**Apply** 

#### **Примечание**

Если вы хотите включить VLAN и/или port trunking на любом из последних четырех портов, не используйте четвертый DIP-переключатель для Turbo Ring. В этом случае для активации Turbo Ring вы должны будете использовать Web-интерфейс, Telnet- или последовательную консоль.

#### **Примечание**

Turbo Ring V2 или Turbo Chain – одна из функций технологии V-ON, которая должна быть включена на коммутаторах 2 и 3 уровней. Дополнительная информация – в главе 5, V-ON.

# **3) Turbo Chain**

<span id="page-17-0"></span>В данной главе рассмотрены следующие темы:

- [Концепция технологии Turbo Chain](#page-18-0)
- **[Создание сети с помощью технологии Turbo Chain](#page-18-1)**
- [Настройка Turbo Chain](#page-19-0)
	- [Настройка головного коммутатора](#page-19-1)
	- Настройка [коммутатора](#page-20-0)-участника
	- [Настройка хвостового](#page-20-1) коммутатора

# <span id="page-18-0"></span>**Концепция технологии Turbo Chain**

Технология Turbo Chain компании Moxa – это передовая программная технология, которая обеспечивает сетевым администраторам гибкость при построении любой топологии резервированной сети. При использовании топологии "chain" ("цепочка") сначала Ethernetкоммутаторы выстраиваются в цепочку, а затем два конца цепи цепочки соединяются к существующей сети, как показано на рисунке ниже.

Turbo Chain можно использовать в промышленных сетях со сложной топологией. Если промышленная сеть использует многокольцевую архитектуру, Turbo Chain можно использовать для создания гибких топологий с быстрым временем восстановления передачи данных.

# <span id="page-18-1"></span>**Создание сети с помощью технологии Turbo Chain**

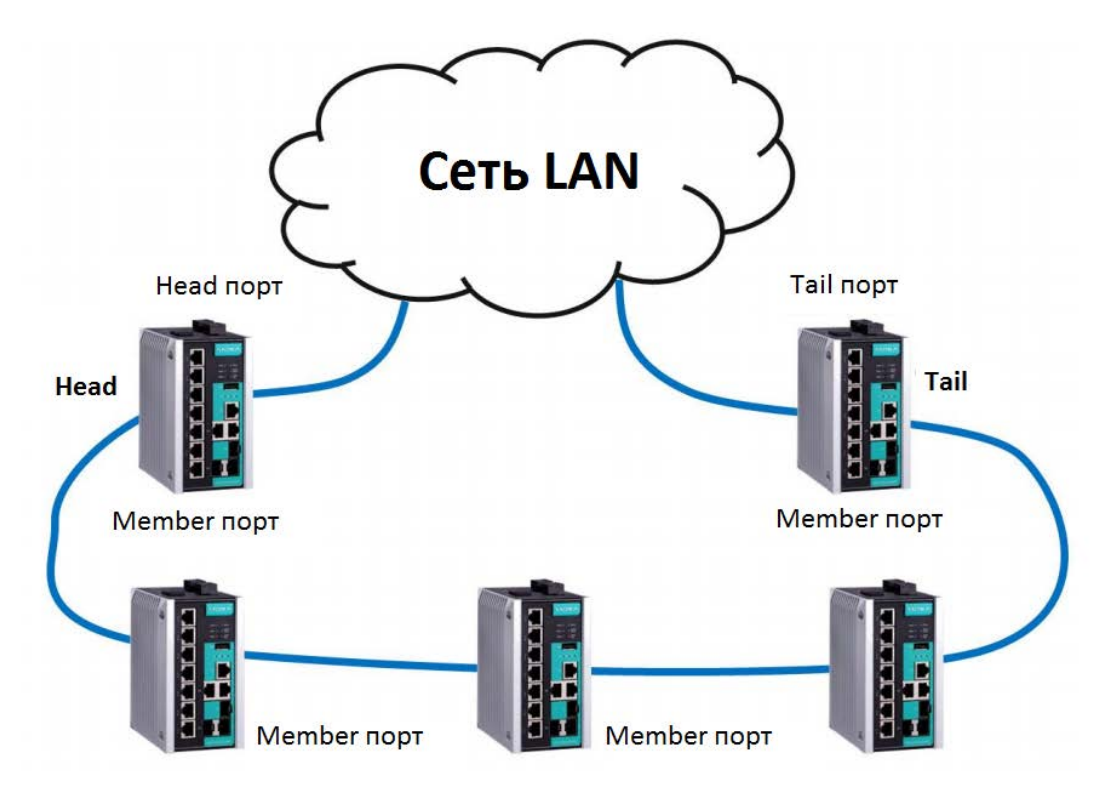

- 1. Выберите коммутаторы головной (Head), хвостовой (Tail) и коммутатор-участник (Member).
- 2. Настройте на головном коммутаторе один порт в качестве Head и один порт в качестве Member, на хвостовом коммутаторе – один порт в качестве Tail и один порт в качестве Member, а на коммутаторе-участнике – два порта Member.
- 3. Подключите головной, хвостовой и коммутатор-участник, как показано на схеме выше.

Путь, идущий к порту Head – это основной путь, а к порту Tail – резервный путь цепочки Turbo Chain. В нормальных условиях пакеты передаются через порт Head в сеть LAN. Если какой-либо сегмент Turbo Chain будет оборван, автоматически активируется порт Tail, чтобы передача пакетов продолжилась.

# <span id="page-19-0"></span>**Настройка Turbo Chain**

Используйте выпадающее меню в верхней части страницы Redundancy Protocol, чтобы выбрать технологию резервирования **Turbo Ring**, **Turbo Ring V2**, **Turbo Chain**, **RSTP** или **MSTP**. Обратите внимание, что страницы настроек для этих пяти технологий различаются.

#### *Протокол*

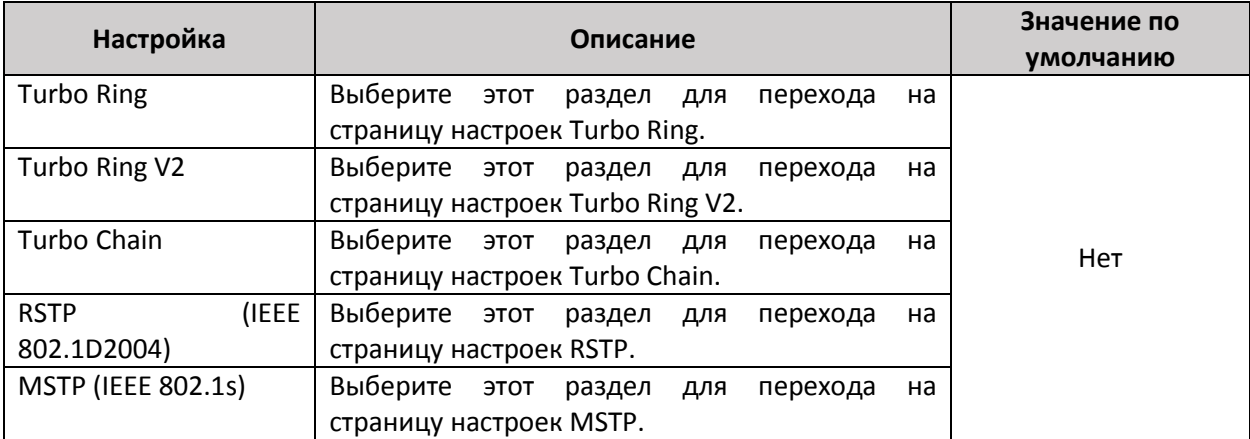

# <span id="page-19-1"></span>**Настройка головного коммутатора (Head)**

## **Redundant Protocol**

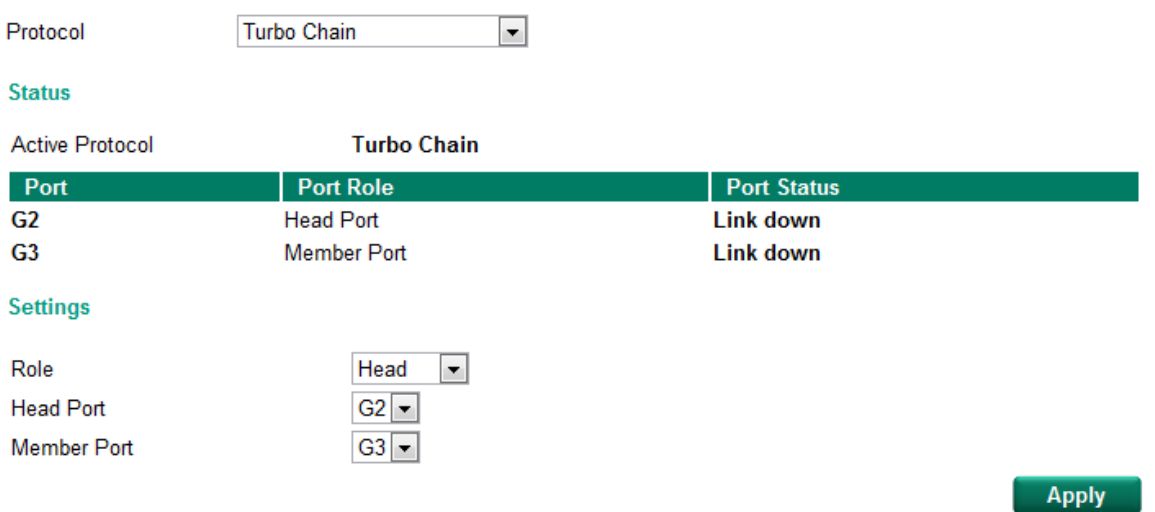

## <span id="page-20-0"></span>**Настройка коммутатора-участника (Member)**

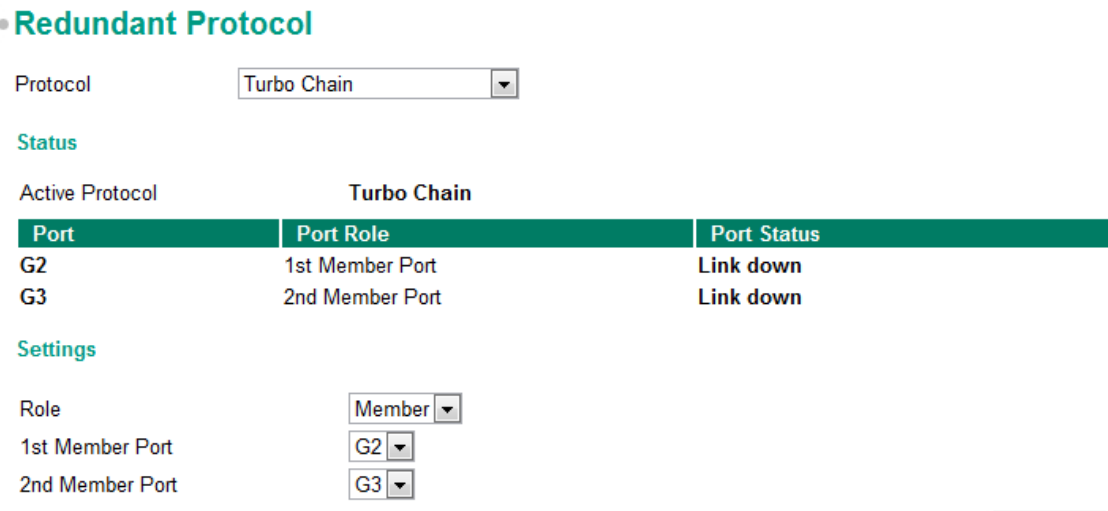

**Apply** 

## <span id="page-20-1"></span>**Настройка хвостового коммутатора (Tail)**

#### **Redundant Protocol** Turbo Chain  $\overline{ }$ Protocol **Status Active Protocol Turbo Chain** Port **Port Role Port Status Tail Port** G<sub>2</sub> **Link down** G<sub>3</sub> Member Port Link down Settings Role Tail  $\overline{ }$ **Tail Port**  $G2 -$ **Member Port**  $G3 -$ Apply

#### **Объяснение параметров "Status"**

#### *Active Protocol*

 $\frac{1}{2}$ 

Показывает, какая технология резервирования используется: **Turbo Ring**, **Turbo Ring V2, Turbo Chain**, **RSTP**, **MSTP** или **никакой**.

#### *Port*

Показывает, какие порты были назначены для реализации протокола резервирования.

#### *Port Role*

Показывает, какую роль выполняет порт: Head, Member или Tail.

#### *Port Status*

Значение "Ports Status" **Forwarding** при нормальной передаче данных, **Blocked** – при подключении порта к порту Tail для резервного пути, который заблокирован, **Link down** – при отсутствии подключения.

## **Объяснение параметров "Settings"**

*Role*

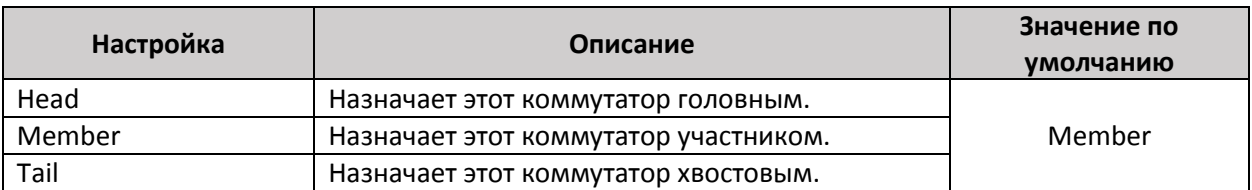

#### *Head Role*

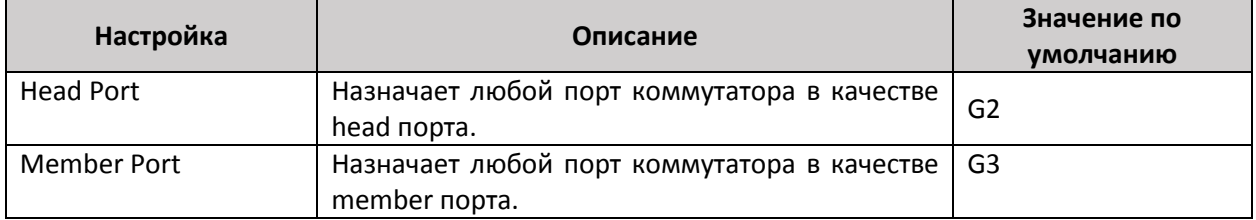

#### *Member Role*

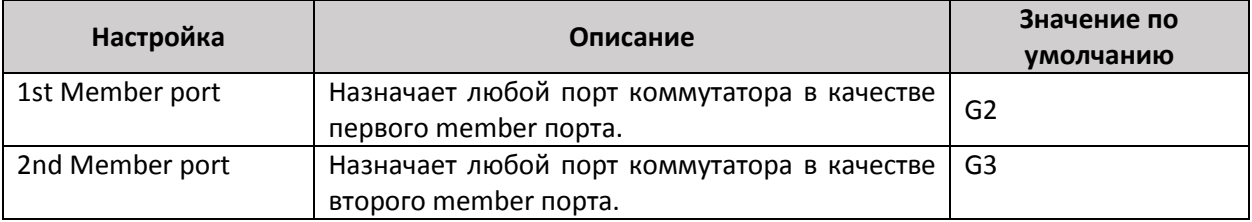

#### *Tail Role*

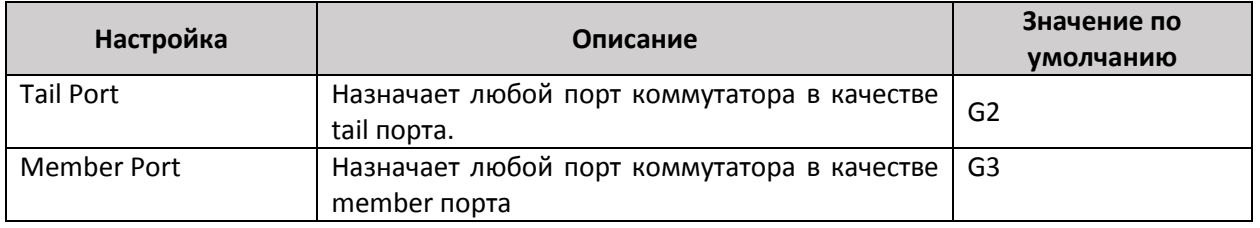

#### **Примечание**

Turbo Ring V2 или Turbo Chain – одна из функций технологии V-ON, которая должна быть включена на коммутаторах 2 и 3 уровней. Дополнительная информация – в главе 5, V-ON.

# **4) STP/RSTP/MSTP**

<span id="page-22-0"></span>В данной главе рассмотрены следующие темы:

- [Концепция STP/RSTP/MSTP](#page-23-0)
	- > [Что такое STP?](#page-23-1)
	- $\triangleright$  <u>[Как STP работает?](#page-25-0)</u>
	- [Отличия между STP, RSTP и MSTP](#page-26-0)
- [Пример работы STP](#page-27-0)
- [Использование STP в сети с несколькими VLAN](#page-27-1)
- [Настройка STP/RSTP](#page-28-0)
- [Настройка MSTP](#page-31-0)
- **-** [Настройка ограничений STP/RSTP](#page-35-0)

# <span id="page-23-0"></span>**Концепция STP/RSTP/MSTP**

Spanning Tree Protocol (STP) был разработан, чтобы помочь пользователям уменьшить количество сбоев в каналах сети и обеспечить автоматическое средство защиты от образования петель. Это особенно важно для сетей со сложной архитектурой, поскольку нежелательные петли в сети могут вызывать широковещательные штормы. Функция STP на коммутаторах Moxa по умолчанию отключена. Чтобы достичь максимальной эффективности, нужно включить RSTP/STP на каждом коммутаторе Moxa, подключенном к сети.

Rapid Spanning Tree Protocol (RSTP) использует алгоритм Spanning Tree и протокол IEEE 802.1w2001. Протокол RSTP имеет следующие преимущества:

- Топология связанной сети будет определяться гораздо быстрее по сравнению с STP.
- RSTP обратно совместим с STP, что делает его относительно простым для развертывания. Например,
	- $\triangleright$  По умолчанию отправляются сообщения BPDU стандарта 802.1D, если получены пакеты такого же формата.

 $\triangleright$  STP (802.1D) и RSTP (802.1w) могут работать на разных портах одного и того же коммутатора, что особенно полезно, когда порты коммутатора подключаются к более старым устройствам, например, к устаревшим коммутаторам.

Функциональность протоколов RSTP и STP практически идентична. Чтобы увидеть, чем отличаются две системы, см. раздел *Отличия между STP, RSTP и MSTP* в этой главе

#### **Примечание**

Протокол STP является частью мостовой спецификации стандарта IEEE Std 802.1D, 2004 Edition. В терминологии STP вместо понятия "switch" ("коммутатор") используется понятие bridge" ("мост").

## <span id="page-23-1"></span>**Что такое STP?**

STP (802.1D) – это связанная система, которая используется для создания параллельных путей передачи трафика сети. STP обеспечивает:

- определение и отключение наименее эффективных каналов связи (т.е. путей с низкой пропускной способностью),
- активацию менее эффективных линий в случае отключения более эффективных.

На следующем рисунке показана сеть, состоящая из трех локальных сетей, разделенных тремя мостами. Каждый сегмент имеет два пути для связи с другими сегментами. Поскольку такая конфигурация может приводить к возникновению петель, то без включенного протокола STP сеть будет перегружена.

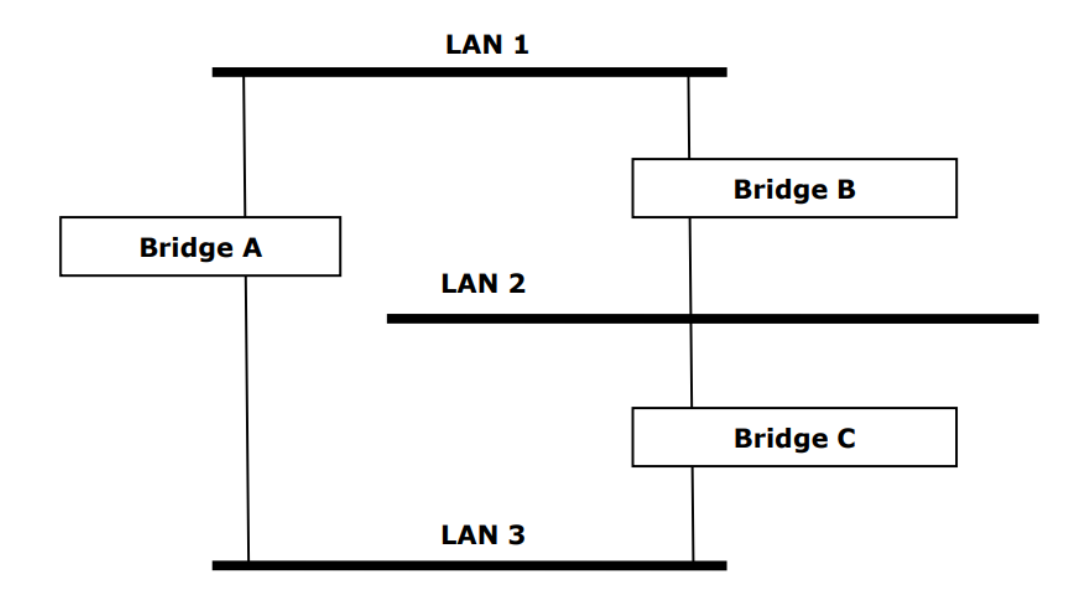

Если протокол STP включен, он обнаружит параллельные пути и предотвратит или заблокирует передачу трафика по одному из них. В примере показано, как STP определил, что трафик из LAN 2 в LAN 1 должен проходить через мосты C и A, поскольку у этого пути большая пропускная способность, а значит, он более эффективный.

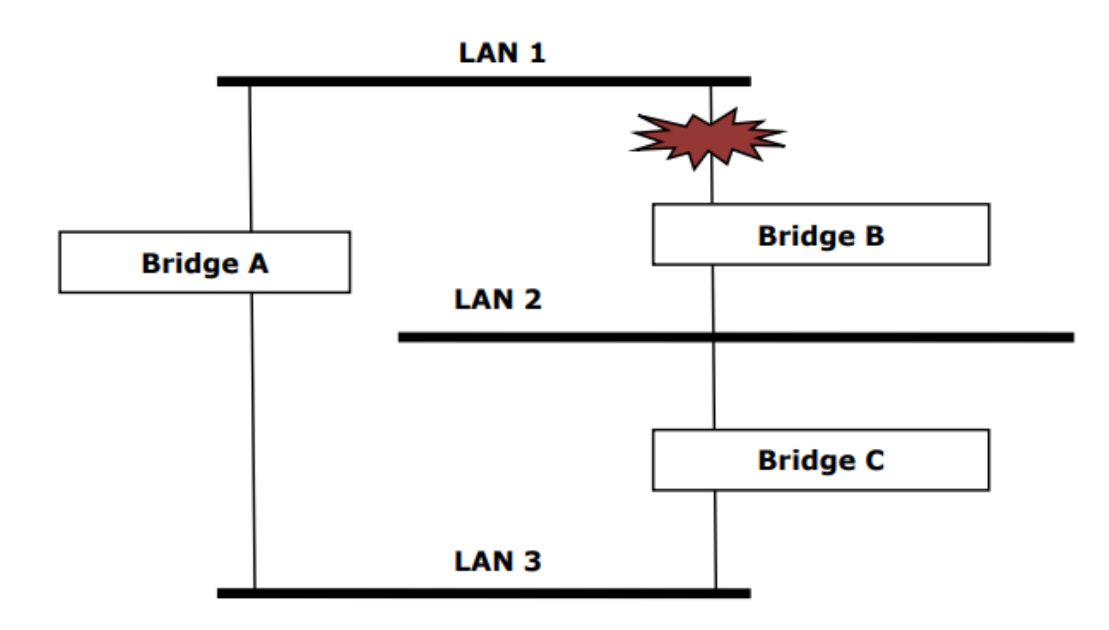

Что произойдет при сбое линии связи? Как показано на рисунке, механизм STP автоматически переконфигурирует сеть так, чтобы трафик из LAN 2 проходил через мост B.

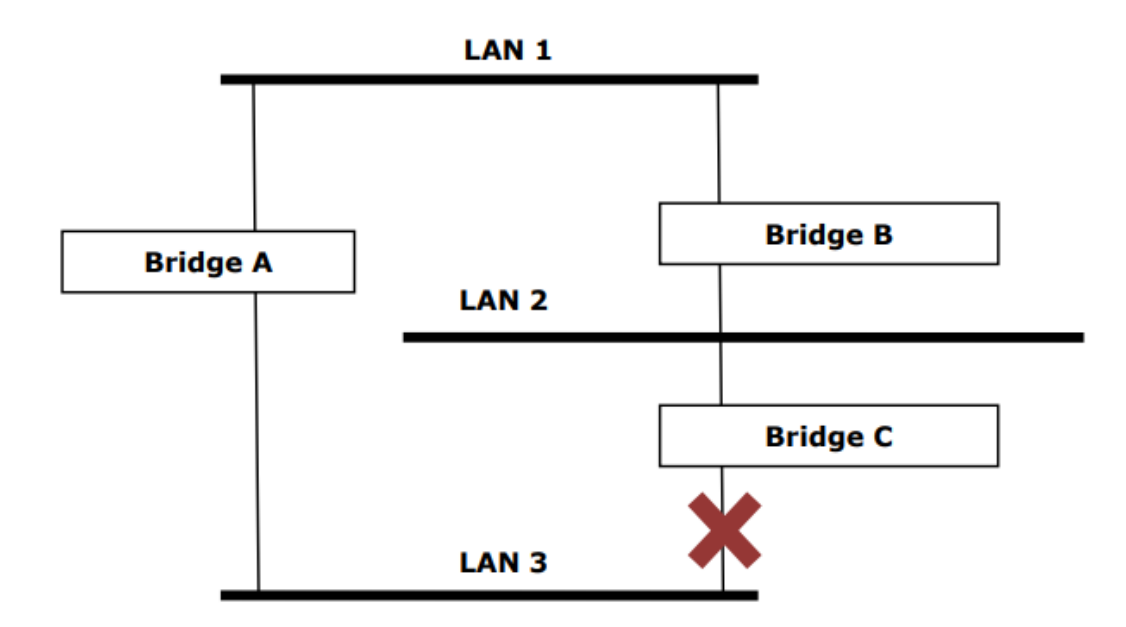

Протокол STP определит, какой путь между каждым сегментом является наиболее эффективным, и назначит корневой мост. После того, как были определены наиболее эффективные пути, другие пути будут заблокированы. На трех рисунках выше STP определил, что путь через мост C наиболее эффективен, и заблокировал путь через мост B. После сбоя моста C STP пересмотрел ситуацию и открыл путь через мост B.

# <span id="page-25-0"></span>**Как STP работает?**

Протокол STP при активации выбирает наиболее подходящий путь для прохождения трафика. Каким образом это происходит, описано ниже.

#### **Требования для работы STP:**

Перед началом работы с STP убедитесь, что система удовлетворяет следующим требованиям:

- Соединения между мостами. Эти соединения осуществляются с помощью сообщений BPDU (Bridge Protocol Data Units), которые передают пакеты с известного multicast-адреса.
- Каждый мост должен иметь «идентификатор моста» (Bridge Identifier), по которому определяется, какой мост работает как корневой (Root Bridge). Мосты с более низким значением идентификатора чаще всего назначаются корневыми мостами. «Идентификатор моста» вычисляется по MAC-адресу моста и приоритету, назначенному для моста. Например, приоритет по умолчанию для коммутаторов Moxa – 32768.
- Каждый порт имеет «стоимость», которая обозначает эффективность каждой линии связи. Эффективность определяется по пропускной способности линии, а наименее эффективным связям назначается большая «стоимость».

#### **Вычисление параметров STP**

Первый шаг работы механизма STP – это проведение необходимых вычислений. В ходе этой стадии каждый мост сети передает сообщения BPDU. Определяются следующие параметры:

- Какой мост должен быть корневым мостом (**Root Bridge**). Корневой мост это центральная точка конфигурирования сети.
- «Стоимость» пути к корневому мосту (**Root Path Costs**). Это «стоимость» линии связи, идущей от каждого моста к корневому мосту.
- «Корневой порт» каждого моста (**Root Port**). «Корневой порт» это порт моста, который соединяет его с корневым мостом через самую эффективную линию. Другими словами, это порт, подсоединенный к корневому мосту через линию наименьшей «стоимости» пути к корневому мосту. У самого корневого моста нет «корневого порта».
- Назначенный мост для каждого сегмента LAN (**Designated Bridge**). Назначенный мост это мост с наименьшей «стоимостью» пути к корневому мосту из данного сегмента. Если у нескольких мостов одинаковая «стоимость» пути к корневому мосту, назначенным мостом становится мост с наименьшим «идентификатором моста». Трафик, передаваемый в сторону корневого моста, будет проходить через назначенный мост. Порт этого моста, который подсоединен к данному сегменту, обозначается как «назначенный порт» (**Designated Bridge Port**).

#### **Настройка STP**

После того как все мосты сети определили корневой мост, а также были установлены все другие параметры, каждый мост настраивается на передачу трафика только между его «корневым портом» и «назначенными портами» соответствующих сегментов сети. Все другие порты блокируются, это означает, что они не смогут передавать или получать трафик.

#### **Перенастройка STP**

После установки топологии сети каждый мост получает сообщения Hello BDPU, передаваемые корневым мостом через определенные интервалы времени. Если мост не получает эти сообщения через определенный промежуток времени (Max Age Time), мост делает вывод, что произошел сбой корневого моста или соединение между данным мостом и корневым, и начинает перенастраивать сеть. Если настроена функция посылки сообщения SNMP Trap при изменении топологии сети, то первый мост, обнаруживающий изменения, отсылает SNMP Trap.

## <span id="page-26-0"></span>**Отличия между STP, RSTP и MSTP**

RSTP похож на STP, но включает дополнительную информацию в сообщении BPDU, которая позволяет каждому мосту подтвердить начало своих действий для предотвращения образования петель в сети, когда RSTP принимает решение активировать линию связи с соседним устройством. Соседние устройства, соединенные линией связи «точка-точка», смогут активировать связь, не дожидаясь, когда у всех других мостов сети будет достаточно времени, чтобы отреагировать на это изменение. Таким образом, главное преимущество RSTP в том, что автоматическая настройка и восстановление линии связи здесь происходят быстрее, чем при работе с STP.

Протоколы STP и RSTP работают независимо от настройки VLAN-сети и поддерживают одно общее «связующее дерево» на протяжении всей связанной сети. Таким образом, эти протоколы сопоставляют одну свободную от петель логическую топологию на определенной физической топологии. Протокол MSTP использует VLAN для создания нескольких «связующих деревьев» в сети, что значительно улучшает использование сетевых ресурсов при условии сохранения среды без образования петель.

# <span id="page-27-0"></span>**Пример работы STP**

На рисунке ниже изображена локальная сеть с тремя сегментами, где два соседних сегмента используют две возможные линии связи друг с другом. Показаны различные параметры STP: «стоимость», «корневой порт», «назначенный порт», заблокированный порт.

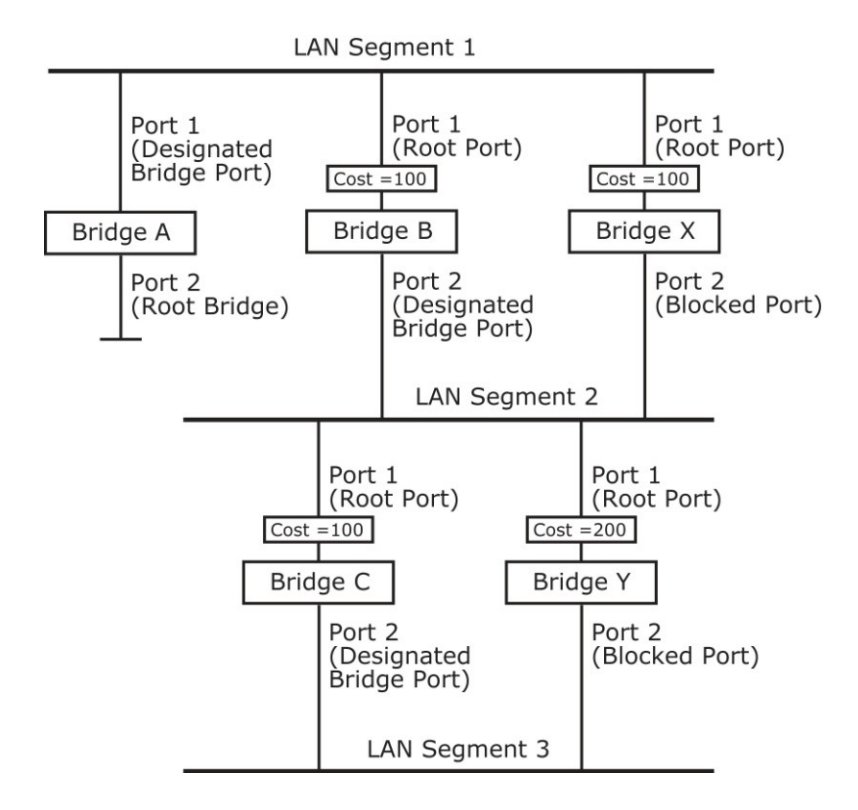

- Мост А выбран корневым мостом, поскольку было определено, что у него наименьший «идентификатор моста» в сети.
- Поскольку мост А является корневым мостом, он также является «назначенным мостом» для сегмента 1. Порт 1 моста А выбран «назначенным портом» для сегмента 1.
- Порты 1 мостов B, C, X, Y являются «корневыми портами», поскольку они ближе всего к корневому мосту, и поэтому путь по ним наиболее эффективный.
- Мосты B и X предлагают сегменту 2 одинаковую «стоимость» пути к корневому мосту. Тем не менее «назначенным мостом» для этого сегмента был выбран мост B, поскольку у него более низкий «идентификатор моста». Порт 2 моста B выбран «назначенным портом» для сегмента 2.
- Мост C является «назначенным мостом» для сегмента 3, поскольку у него наименьшая «стоимость» пути к корневому мосту для сегмента 3:
	- «Стоимость» пути через мосты C и B 200 (от C к B =100, от B к A=100)
	- $\triangleright$  «Стоимость» пути через мосты Y и B − 300 (от Y к B = 200, от B к A=100)
- «Назначенный порт» для сегмента 3 это порт 2 моста C.

# <span id="page-27-1"></span>**Использование STP в сети с несколькими VLAN**

При расчете параметров STP стандарт IEEE Std 802.1D, 1998 Edition не принимает во внимание наличие виртуальных сетей VLAN. Вычисления STP делаются только на основе физических соединений. В результате сеть VLAN может оказаться разделена на несколько изолированных секций системы STP. Убедитесь, что настройки сетей VLAN учитывают использование топологии STP или альтернативных топологий резервирования, которые могут возникать в результате сбоев на линиях связи.

На рисунке ниже показан пример сети, состоящей из двух виртуальных сетей – VLAN 1 и 2. Они объединены через линию 802.1Q между коммутатором B и C. По умолчанию эта линия имеет «стоимость» порта 100 и автоматически блокируется, поскольку коммуникации между другими мостами имеют «стоимость» порта 36 (18 + 18). Это означает, что две виртуальные сети теперь разделены – VLAN 1 на узлах A и B не может соединится с VLAN 1 на узле C, а VLAN 2 на узлах A и С не может соединится с VLAN 2 на узле B.

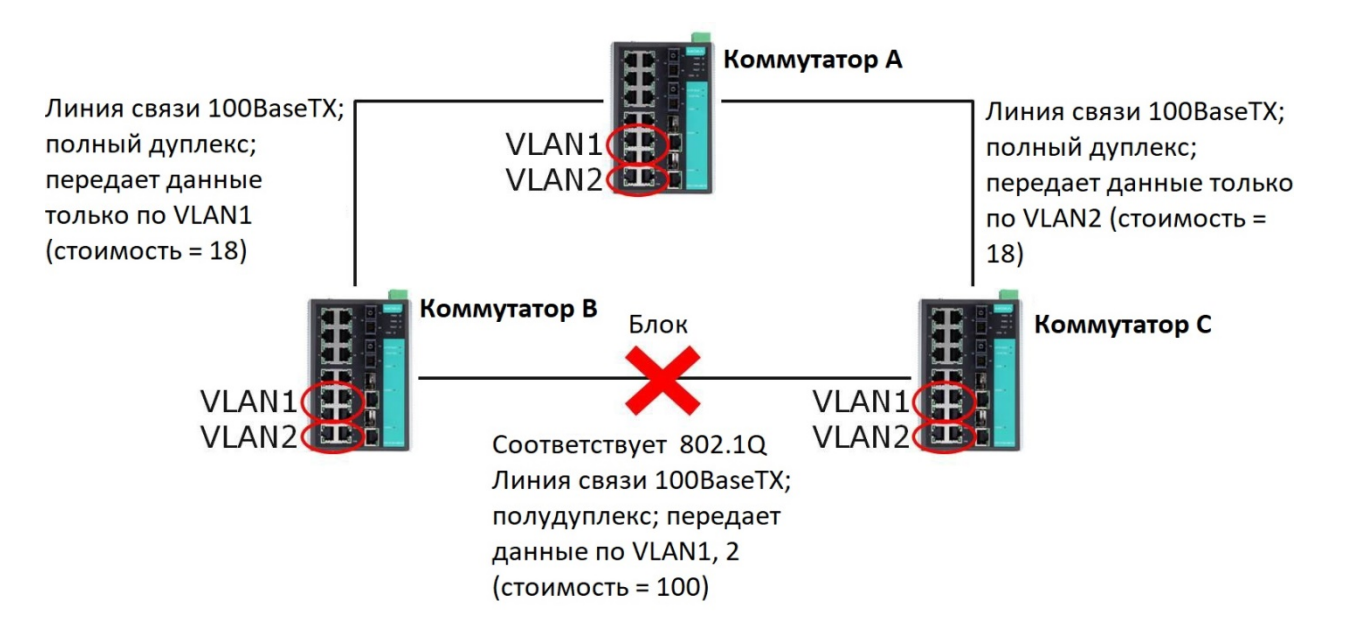

Чтобы избежать этого разделения, все соединения между коммутаторами должны быть сделаны членами всех возможных виртуальных сетей 802.1Q VLAN. Это позволит гарантировать возможность связи в любое время. К примеру, для обеспечения стабильной связи все соединения между мостами A и B и между A и C должны работать по протоколу 802.1Q и пропускать данные сетей VLAN1 и 2.

# <span id="page-28-0"></span>**Настройка STP/RSTP**

Используйте выпадающее меню в верхней части страницы Redundancy Protocol, чтобы выбрать технологию резервирования **Turbo Ring**, **Turbo Ring V2**, **Turbo Chain**, **RSTP** или **MSTP**. Обратите внимание, что страницы настроек для этих пяти технологий различаются.

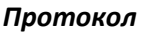

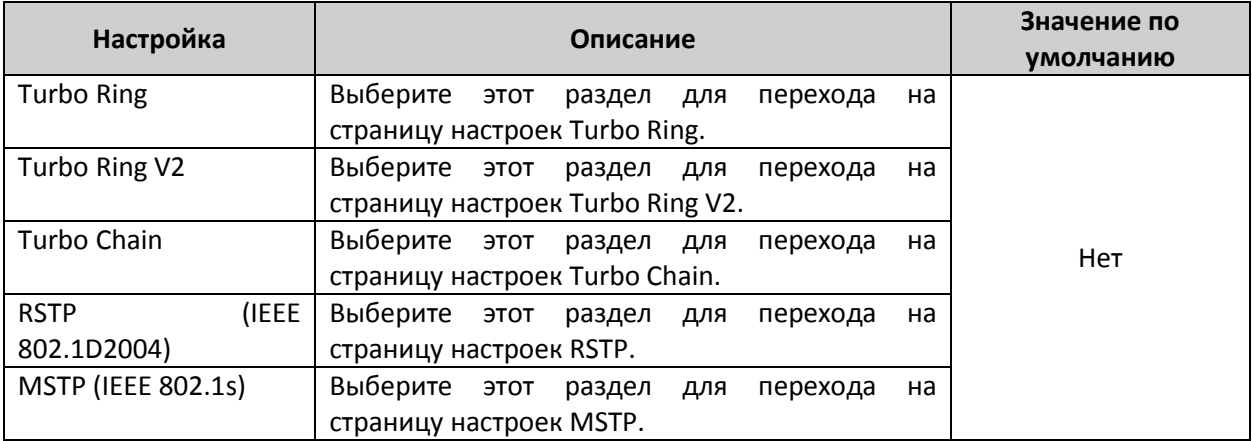

На иллюстрации представлены параметры Spanning Tree Protocol, которые доступны для настройки. Ниже дано более подробное объяснение параметров.

#### Redundant Protocol

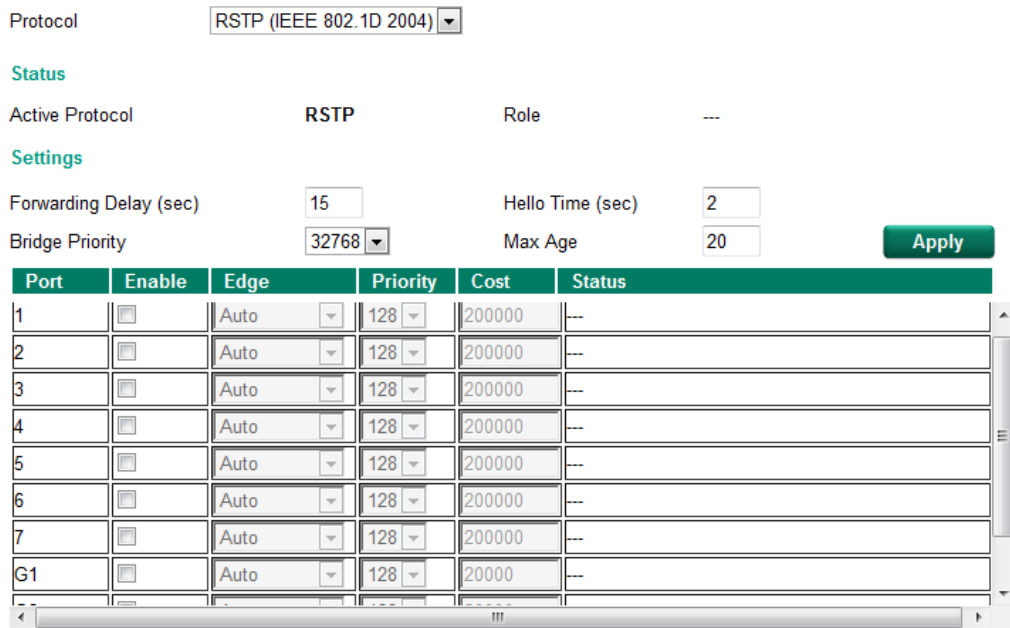

#### **Объяснение параметров "Status"**

#### *Active Protocol*

Показывает, какая технология резервирования используется: **Turbo Ring**, **Turbo Ring V2**, **Turbo Chain**, **RSTP**, **MSTP** или **никакой**.

#### *Role*

Это поле появится только при режима RSTP. Оно показывает, является ли данный коммутатор корневым мостом (**Root**) Spanning Tree (корневой мост определяется автоматически).

#### **Объяснение параметров "Settings"**

#### *Forwarding delay (sec.)*

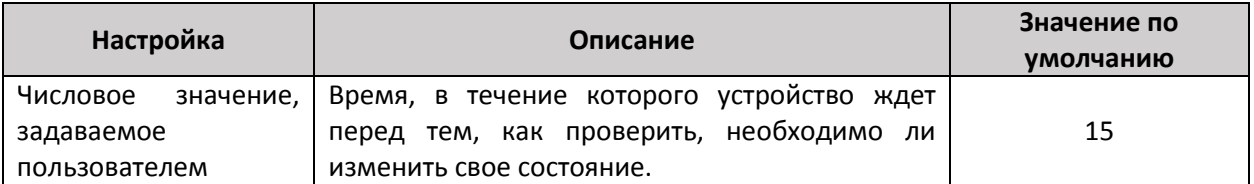

#### *Bridge priority*

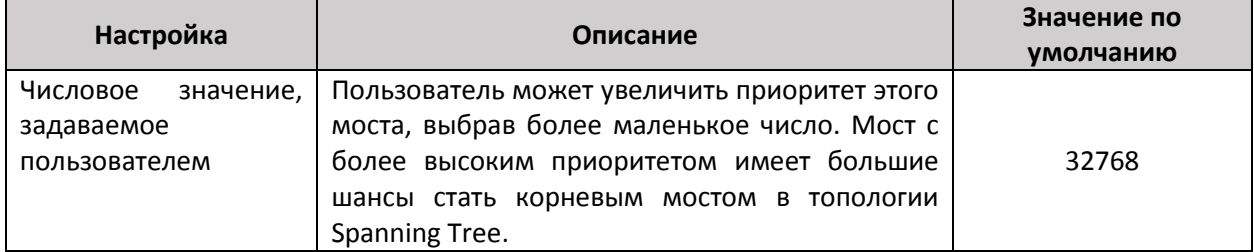

#### *Hello time (sec.)*

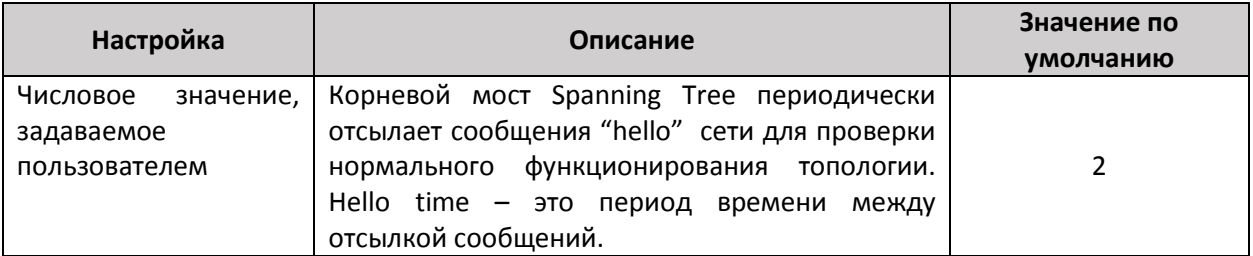

#### *Max. Age (sec.)*

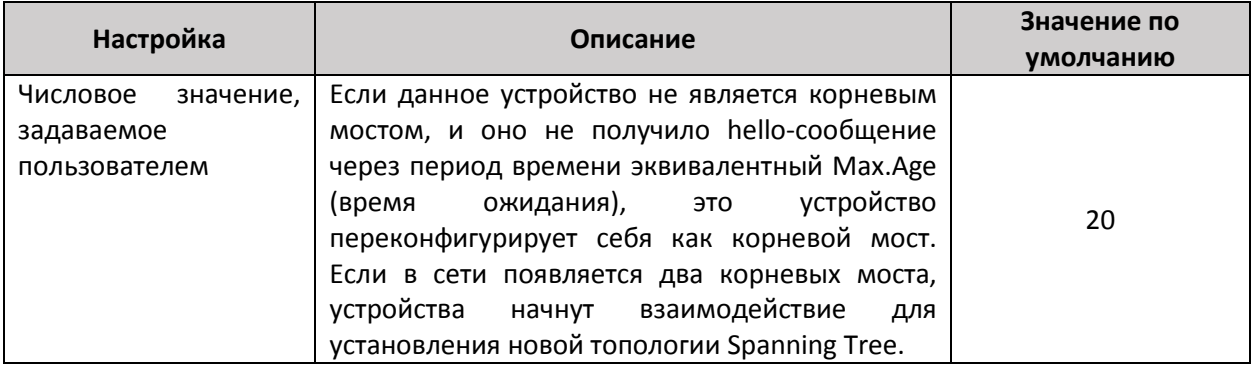

#### *Enable STP per Port*

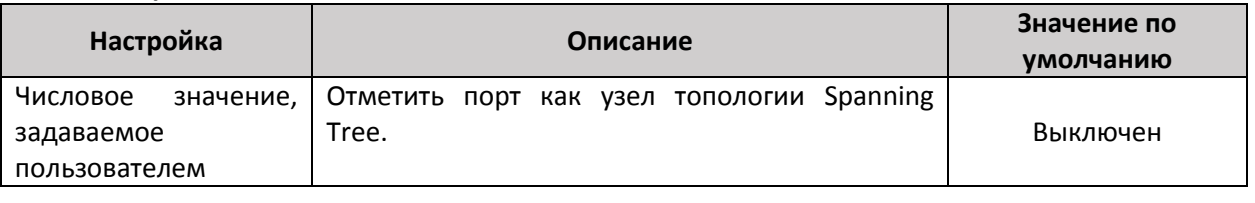

#### Примечание

Мы рекомендуем не активировать Spanning Tree, если порт подсоединен не к другому коммутатору, а к оконечному устройству (ПЛК, RTU и проч.), т.к. это может привести к ненужному обмену данными между коммутатором и устройством.

#### *Edge (прошивки до версии 5.0)*

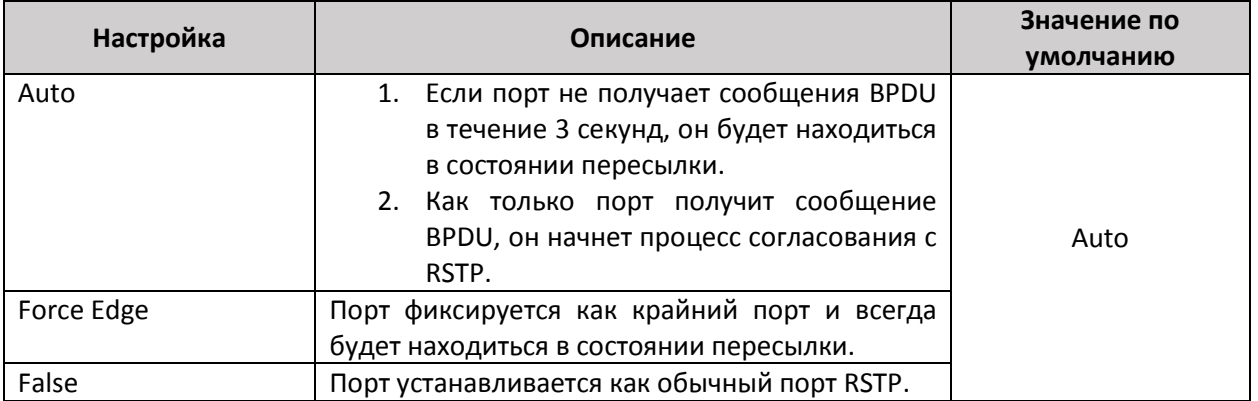

#### *Edge (прошивки версии 5.0 и позднее)*

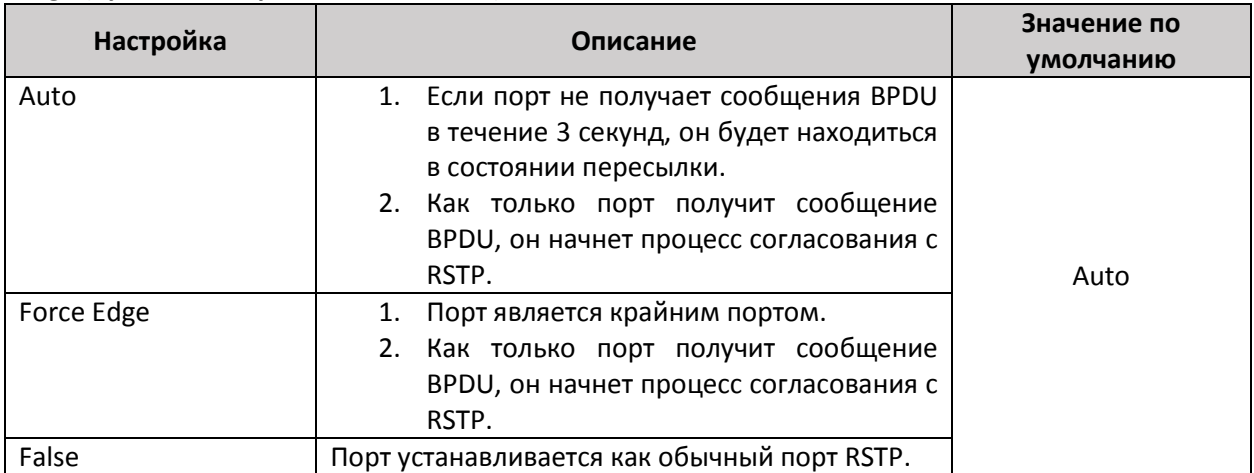

#### *Priority*

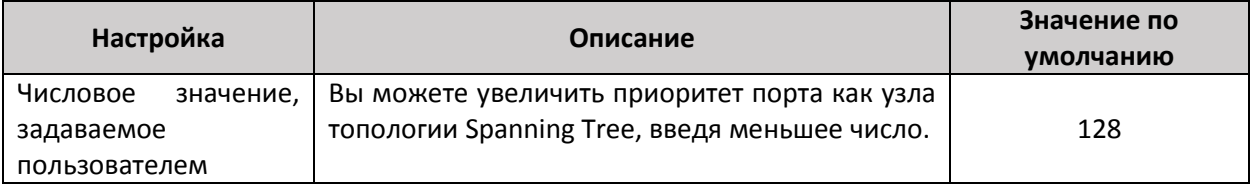

#### *Cost*

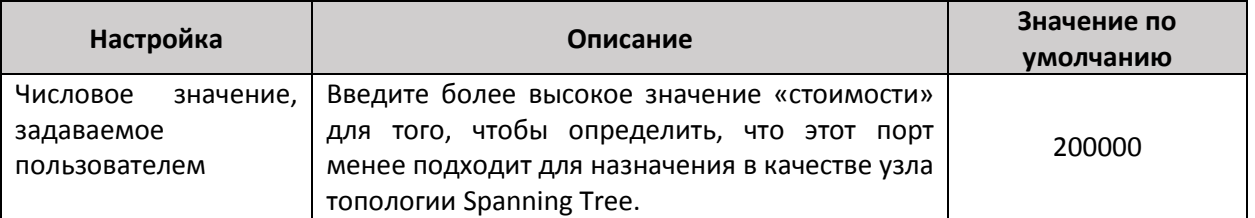

#### <span id="page-31-0"></span>*Status*

Значение " Status" **Forwarding** при нормальной передаче данных, **Blocked** – для порта, заблокированного для передачи данных, **Link down** – при отсутствии подключения.

# <span id="page-32-0"></span>**Настройка MSTP**

Используйте выпадающее меню в верхней части страницы Redundancy Protocol, чтобы выбрать технологию резервирования **Turbo Ring**, **Turbo Ring V2**, **Turbo Chain**, **RSTP** или **MSTP**. Обратите внимание, что страницы настроек для этих пяти технологий различаются.

#### *Протокол*

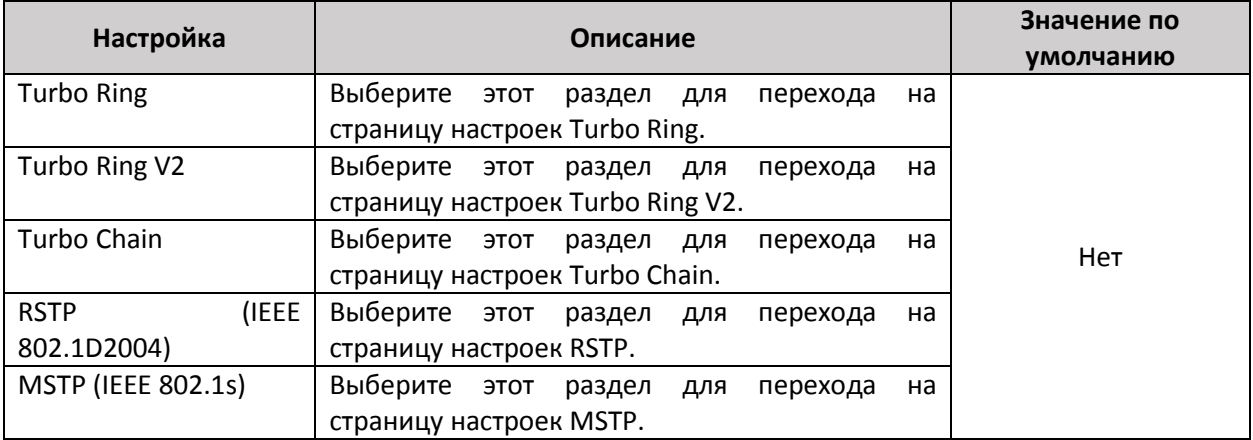

На иллюстрации представлены параметры протокола Multiple Spanning Tree Protocol, которые доступны для настройки. Ниже дано более подробное объяснение параметров.

#### Redundant Protocol

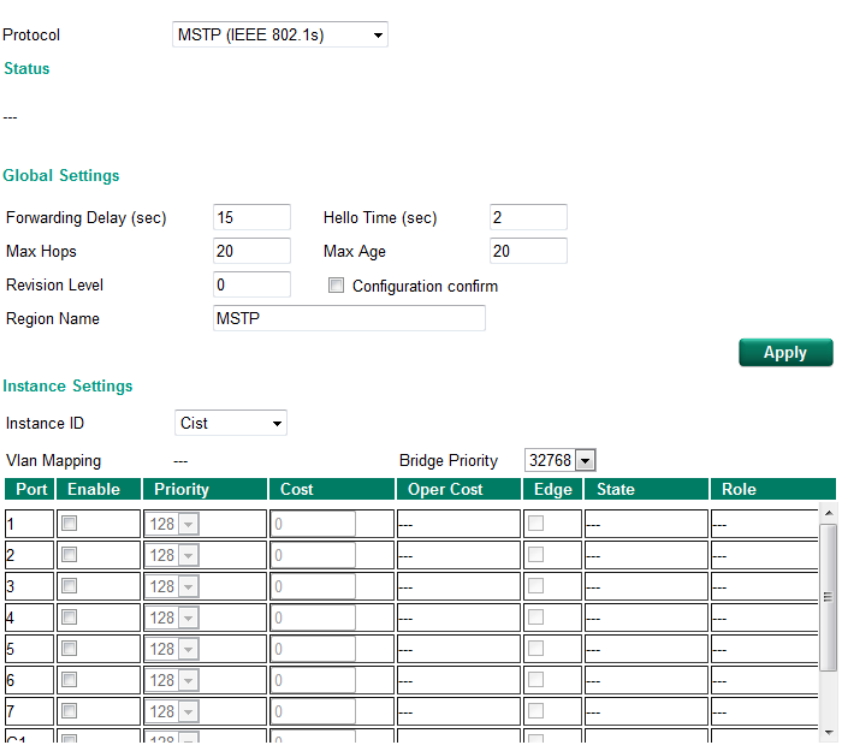

#### **Объяснение параметров "Status"**

#### *Status*

Указывает корневой мост связующего дерева.

# **Объяснение параметров "Global Settings"**

#### *Forwarding delay (sec.)*

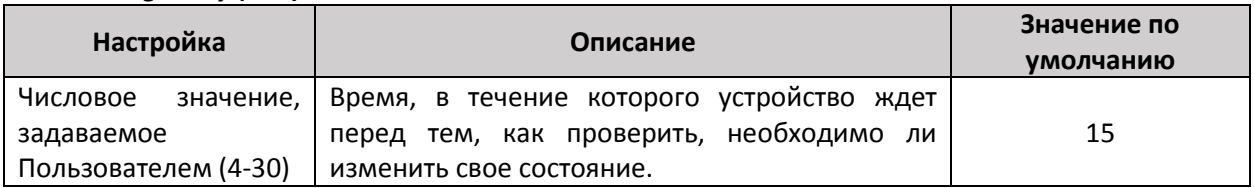

## *Hello time (sec.)*

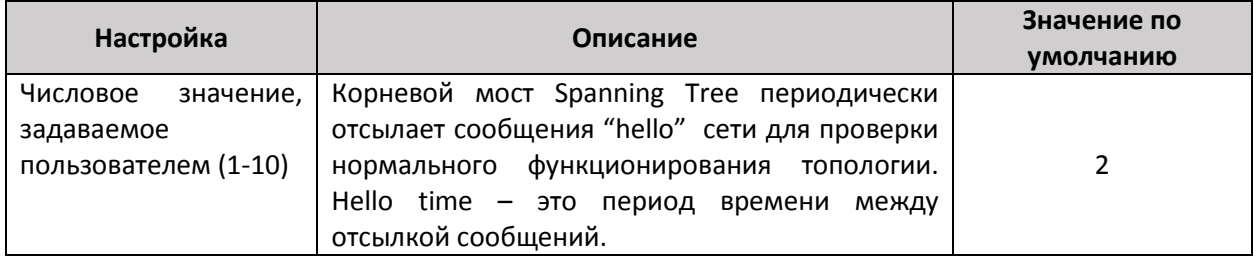

#### *Max. Hops*

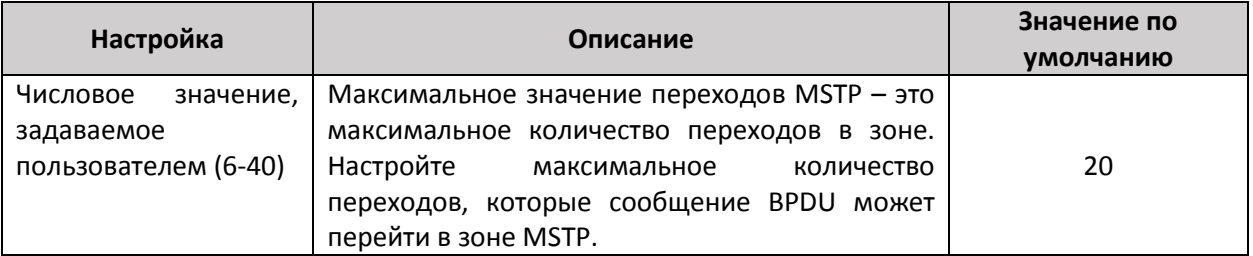

## *Max. Age (sec.)*

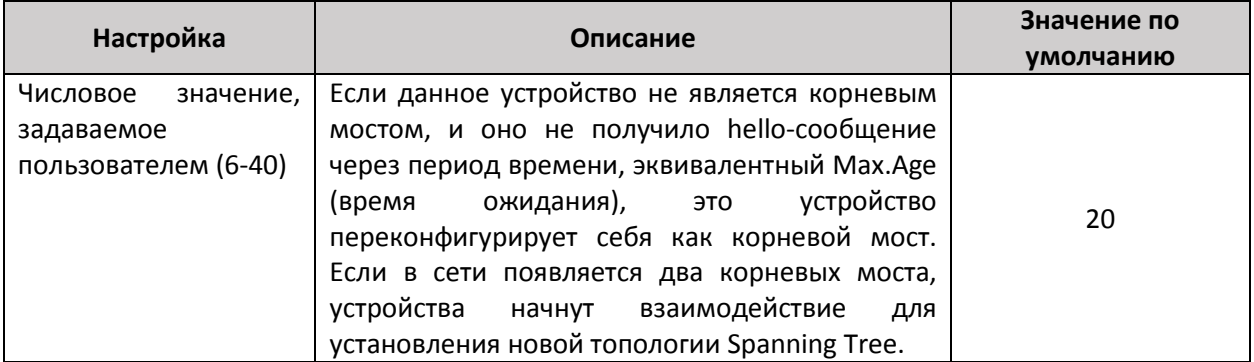

#### *Revision Level*

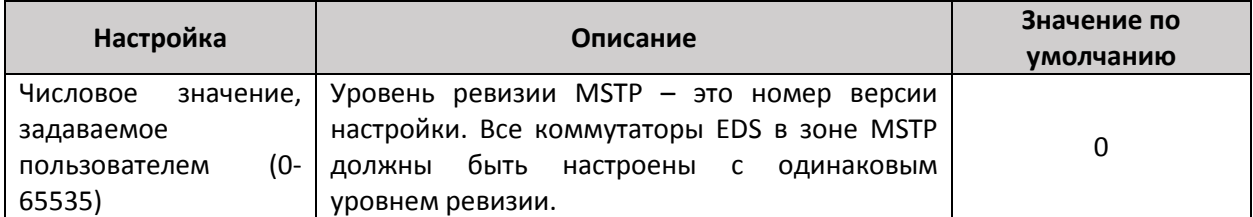

#### *Region Name*

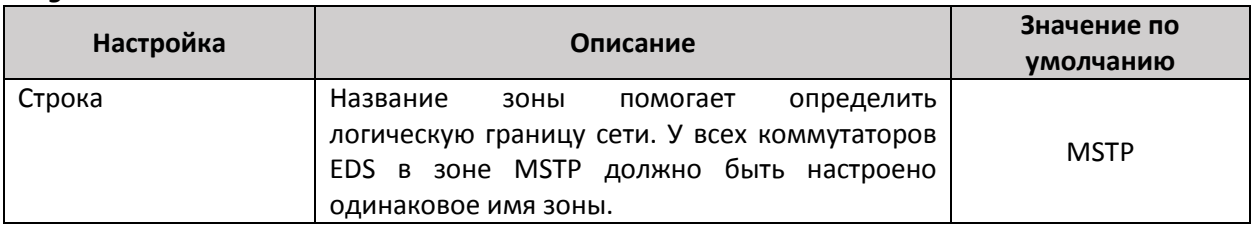

# *Configuration confirm*

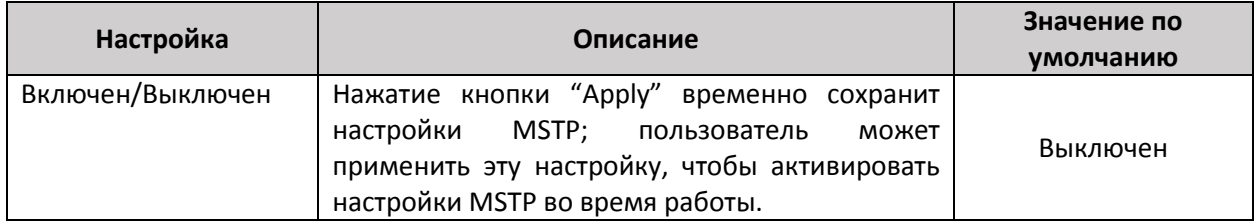

# **Объяснение параметров "Instance Settings"**

### *Instance ID*

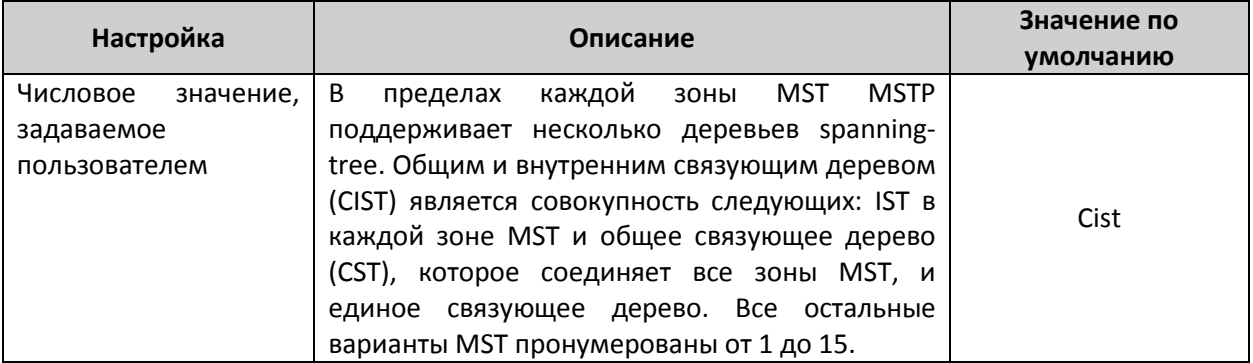

## *Vlan Mapping*

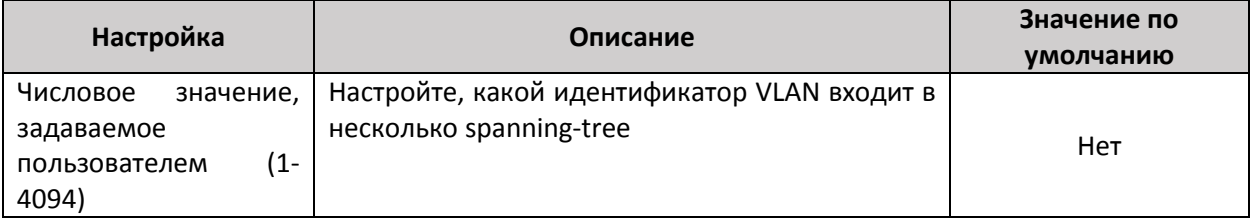

## *Bridge priority*

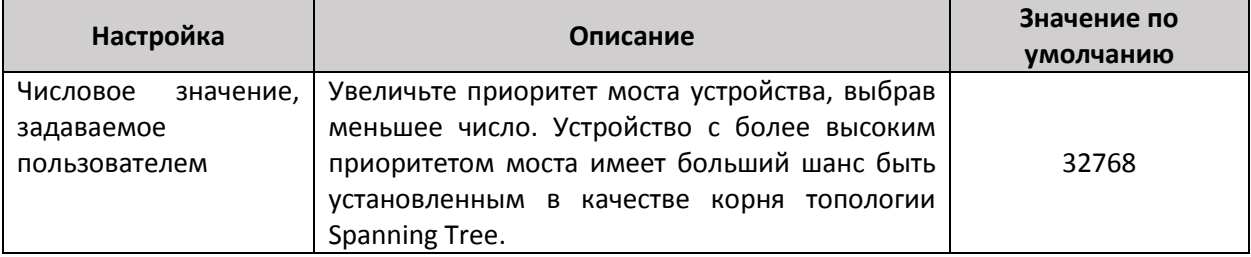

#### *Enable*

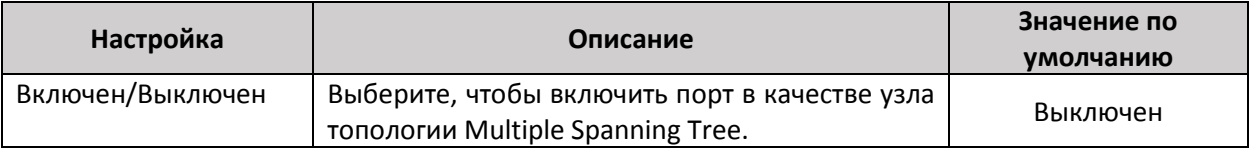

#### *Priority*

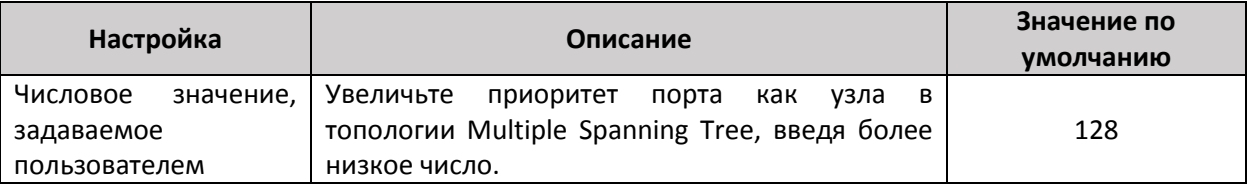

#### *Cost*

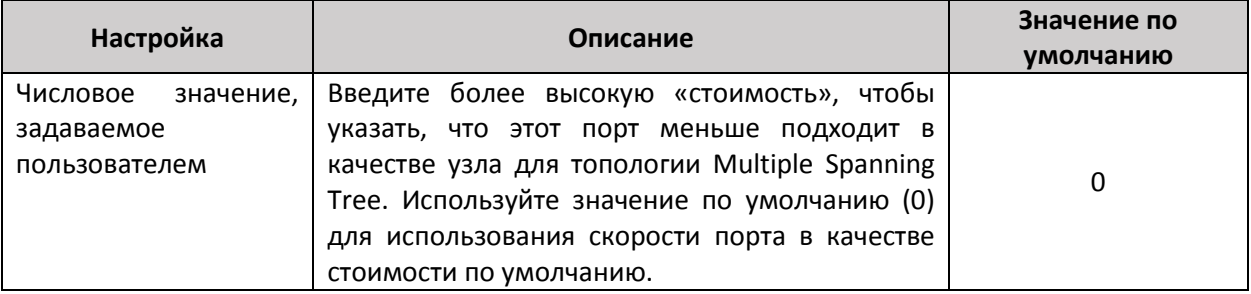

#### *Oper Cost*

Указывает «стоимость» пути к другому мосту от этого передающего моста на указанном порте.

#### *Edge*

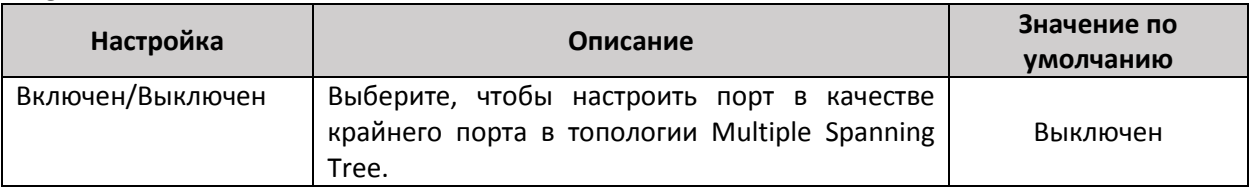

#### *State*

Указывает текущее состояние Multiple Spanning Tree на этом порте. Статус "Blocking" означает, что передача заблокирована; "Learning" – что MAC-адрес устройства записывается в таблицу MACадресов, а "Forwarding" указывает на нормальную передачу данных.

#### *Role*

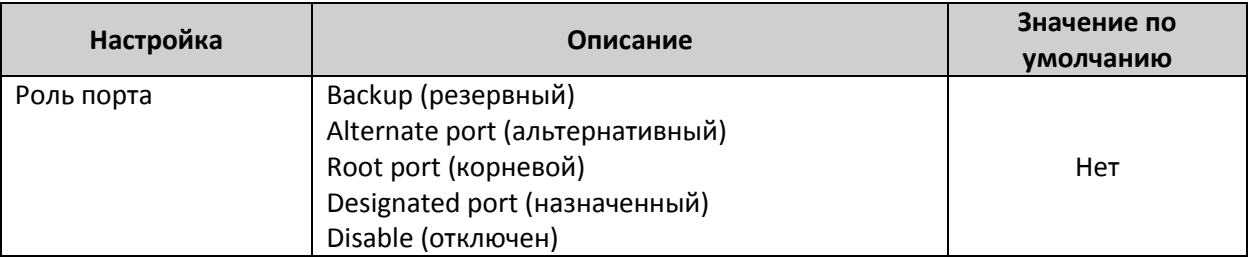

# <span id="page-35-0"></span>**Настройка ограничений STP/RSTP**

Алгоритм Spanning Tree накладывает ограничения на три вышеперечисленных параметра.

[Неравенство 1]: 1 sec ≤ Hello Time ≤ 10 sec [Неравенство 2]: 6 sec ≤ Max. Age ≤ 40 sec [Неравенство 3]: 4 sec ≤ Forwarding Delay ≤ 30 sec

Эти три переменные ограничиваются следующим неравенством:

[Неравенство 4]: 2 \* (Hello Time + 1 sec) ≤ Max. Age ≤ 2 \* (Forwarding Delay – 1 sec)

Коммутатор Moxa немедленно предупредит пользователя о нарушении любого из этих ограничений. Например, установка

Hello Time = 5 sec, Max. Age = 20 sec, Forwarding Delay = 4 sec не нарушает неравенства 1-3, но нарушает неравенство 4, поскольку в этом случае  $2 *$  (Hello Time + 1 sec) = 12 sec,  $u 2 *$  (Forwarding Delay - 1 sec) = 6 sec.

Вы можете исправить ситуацию несколькими путями. Одно из решений – увеличить Forwarding Delay до 11 секунд.

*Подсказка*:

Шаг 1: Задайте значение **Hello Time** и потом по неравенству 4 посчитайте нижний предел **Max. Age**.

Шаг 2: Задайте значение **Forwarding Delay** и потом по неравенству 4 посчитайте верхний предел **Max. Age**.

Шаг 3: Задайте значение **Forwarding Delay**, которое удовлетворяет неравенствам 3 и 4.

# **5) V-ON**

<span id="page-37-0"></span>В данной главе рассмотрены следующие темы:

- **[Концепция V](#page-38-0)-ON**
- [Топология сети V](#page-39-0)-ON
	- Быстрое [восстановление всей сети](#page-40-0)
	- [Быстрое восстановление локальной сети](#page-41-0)
- [Инструкции по настройке технологии V](#page-41-1)-ON

# <span id="page-38-0"></span>**Концепция V-ON**

Технология Moxa – V-ON (Video-Always-ON – непрерывное видео) – это решение, позволяющее сделать сети более надежными. Если в сети происходит ошибка соединения, V-ON может помочь обеспечить эффективное устранение простоя сети. V-ON может гарантировать следующее время восстановления:

- Уровень 2, unicast- и multicast-соединения менее 50 мс
- Уровень 3, unicast- и multicast-соединения менее 300 мс

В отличие от обычных технологий резервирования, таких как RSTP, которые перенаправляют связь с разорванного на резервный путь, V-ON может гарантировать быстрое восстановление unicastпередачи уровня 2, а также быстрое восстановление всей multicast-связи на уровне 2 и unicast/multicast-связи на уровне 3. Технология V-ON может использоваться во многих приложениях, таких как системы видеонаблюдения или сети ПЛК.

Например, стабильность работы системы видеонаблюдения очень важна, поскольку данные системы разворачиваются для повышения уровня общественной безопасности и безопасности имущества. В чрезвычайных ситуациях для очень важной системы наблюдения неприемлемо большое время простоя. Для приложений, в которых потеря видеосигнала неприемлема, технология V-ON может в течение 300 мс восстанавливать каналы связи, что позволяет преодолеть предыдущие ограничения, характеризующиеся продолжительным временем восстановления в multicast-сетях.

Фактически, технология V-ON Moxa может быть реализована для любого приложения multicastтрафика. Например, multicast-соединение для ПЛК-сети уровня 2 может восстанавливаться после непредвиденного сбоя в течение 50 мс. Таким образом, сокращается время простоя и повышается общая эффективность оборудования для критически важных приложений.

#### **Примечание**

Связь уровня 2 означает, что пакет передается в пункт назначения без маршрутизации. Связь уровня 3 означает, что пакет передается адресату с маршрутизацией.

## **Почему технология V-ON**

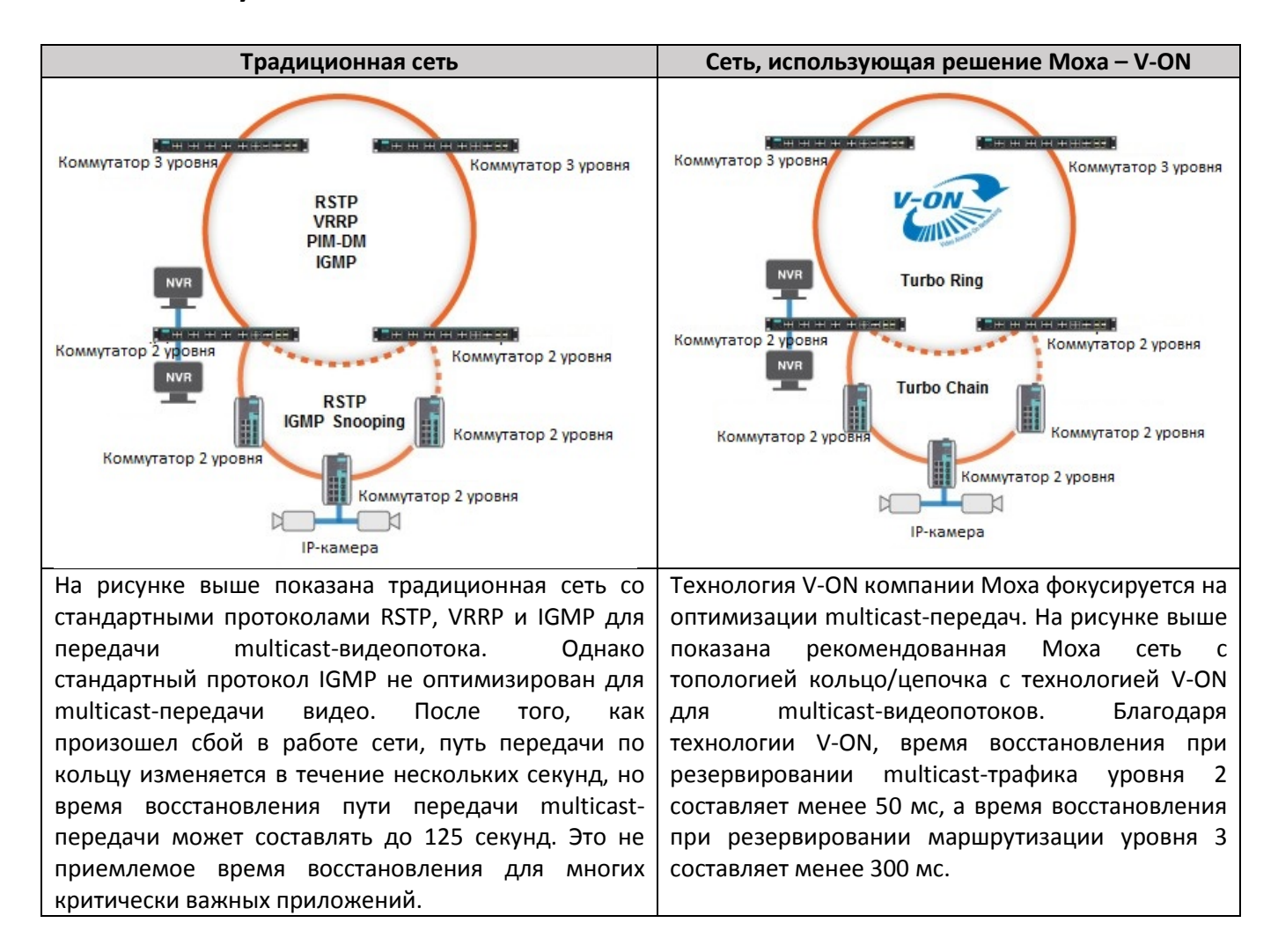

# <span id="page-39-0"></span>**Топология сети V-ON**

Технология V-ON может быть адаптирована для использования во многих приложениях, но обычно разделяется на два типа:

Быстрое восстановление всей сети (сети уровня 2 и уровня 3)

- Уровень 2, unicast- и multicast-соединения менее 50 мс
- Уровень 3, unicast- и multicast-соединения менее 300 мс

Быстрое восстановление локальной сети (только сети уровня 2)

• Уровень 2, unicast- и multicast-соединения – менее 50 мс

## <span id="page-40-0"></span>**Быстрое восстановление всей сети**

Для критически важных задач, которые включают сети уровня 2 и уровня 3, топология должна быть следующей:

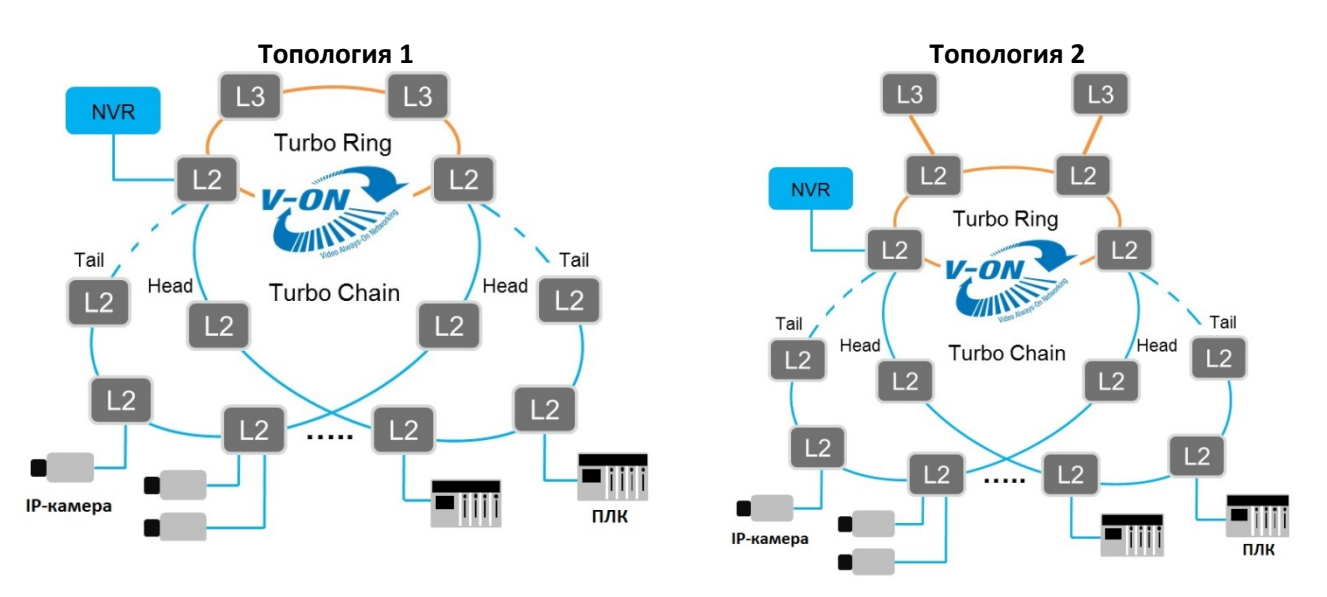

Чтобы выполнить все настройки технологии V-ON, необходимо правильно включить следующие функции на всех коммутаторах уровня 2 и 3:

На всех коммутаторах уровня 2 и 3:

- Turbo Ring V2/Turbo Chain
- Режим Multicast Fast Forwarding Mode

Только на коммутаторах уровня 3:

- Режим VRRP Fast Switchover
- Multicast Local Route

Сведения о настройках см. в разделе *Инструкции по настройке технологии V-ON*.

#### **Примечание**

Чтобы гарантировать работу технологии V-ON, соблюдайте следующие правила:

- Топология сети должна быть такой же, как топология 1 или 2, как показано на рисунках выше. (Тем не менее, у вас может быть несколько Turbo Chain в приложении, и в одной цепочке может быть до 250 узлов)
- Цепочка Turbo Chain должна подключаться к коммутатору уровня 2 кольца Turbo Ring
- Используется только одна пара коммутаторов уровня 3 с поддержкой протокола VRRP
- В топологии V-ON рекомендуется использовать оптоволоконные кабели 1G/10G

## <span id="page-41-0"></span>**Быстрое восстановление локальной сети**

Если критически важное приложение использует только сети уровня 2, технология V-ON может использоваться для обеспечения быстрого восстановления unicast- и multicast-передач в сети уровня 2. Например, в простой сети ПЛК, такой как та, что изображена на рисунке ниже, сеть может достигать времени восстановления unicast- и multicast-сетей уровня 2 менее, чем за 50 мс.

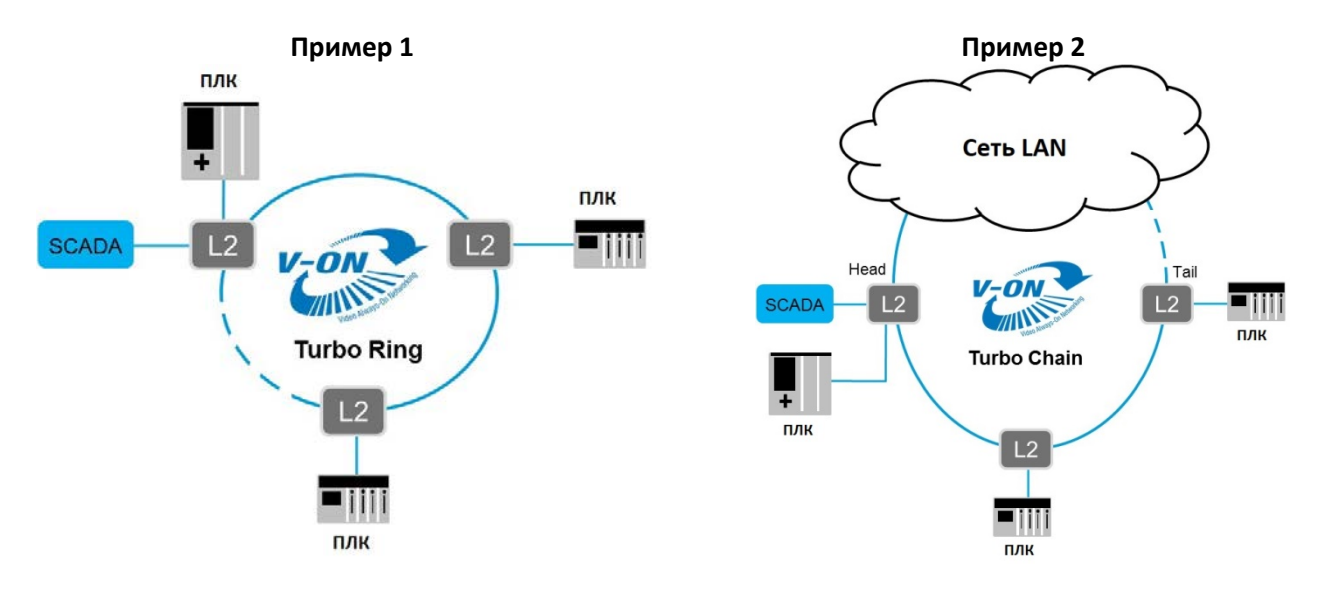

Чтобы завершить настройку V-ON в сети уровня 2, необходимо включить следующие функции:

На всех коммутаторах уровня 2:

- Turbo Ring V2/Turbo Chain
- Режим Multicast Fast Forwarding Mode

#### **Примечание**

Для приложений с сетями уровня 2 технология V-ON не имеет ограничений относительно топологии. Любая топология Turbo Ring или Chain сможет обеспечивать быстрое восстановление.

# <span id="page-41-1"></span>**Инструкции по настройке технологии V-ON**

**Шаг 1**: Включите протокол **Turbo Ring V2** на всех коммутаторах в кольце – Для получения дополнительной информации обратитесь к разделу *Turbo Ring* данного руководства.

**Шаг 2**: Включите протокол **Turbo Chain** на всех коммутаторах в цепочке – Для получения дополнительной информации обратитесь к разделу *Turbo Chain* данного руководства.

**Шаг 3**: Включите режим **Multicast Fast Forwarding Mode** на всех коммутаторах – На странице IGMP Snooping Setting, рисунок ниже, должны быть одновременно включены IGMP Snooping и Multicast Fast Forwarding Mode. Режим Multicast Fast Forwarding Mode может гарантировать быстрое восстановление multicast-передачи при возникновении непредвиденных сбоев на линии связи.

## **IGMP Snooping Setting**

Enable IGMP Snooping

Query Interval (sec) 125

Enable Multicast Fast Forwarding Mode

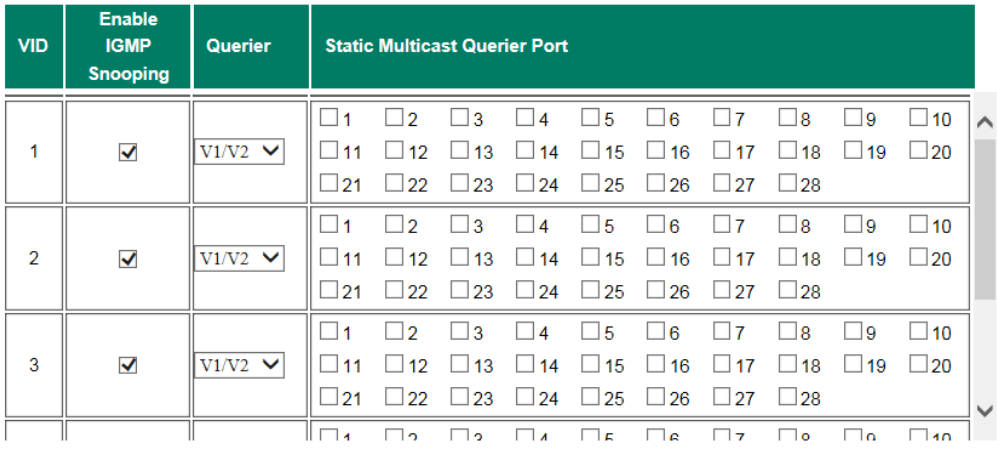

Apply

#### *Enable IGMP Snooping (Global)*

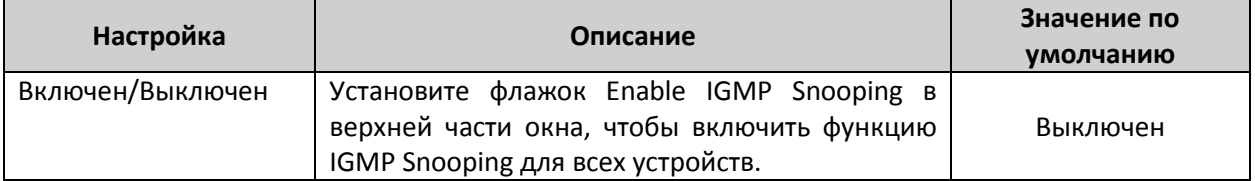

#### *Query Interval (sec)*

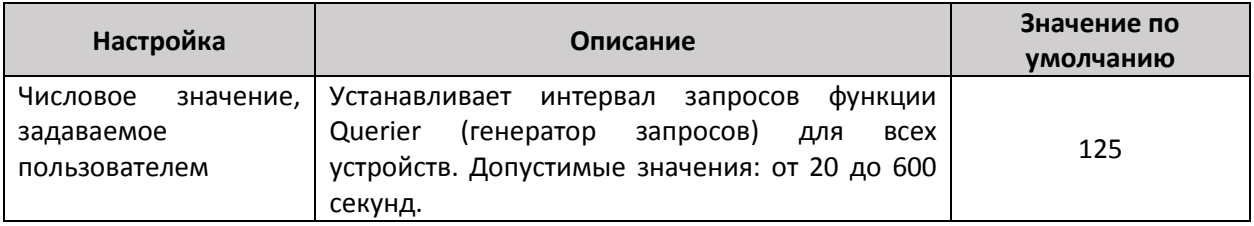

#### *Enable Multicast Fast Forwarding Mode*

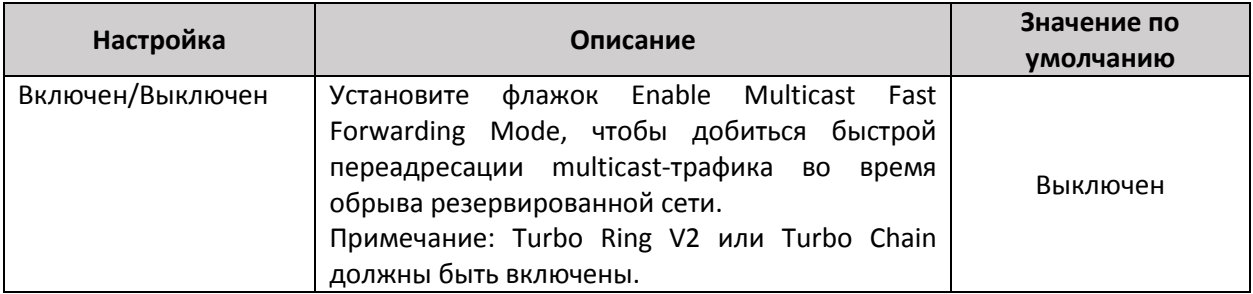

## *Enable IGMP Snooping*

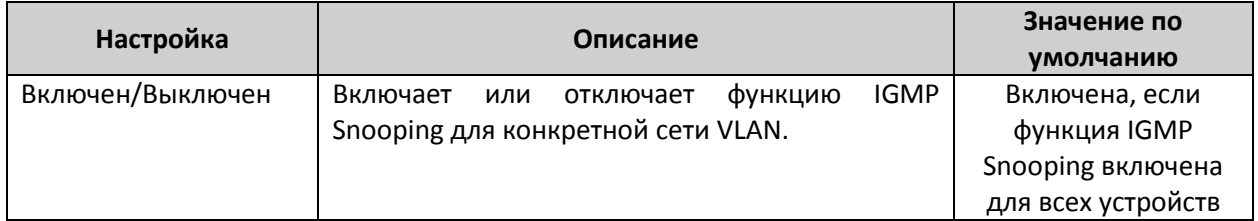

#### *Querier*

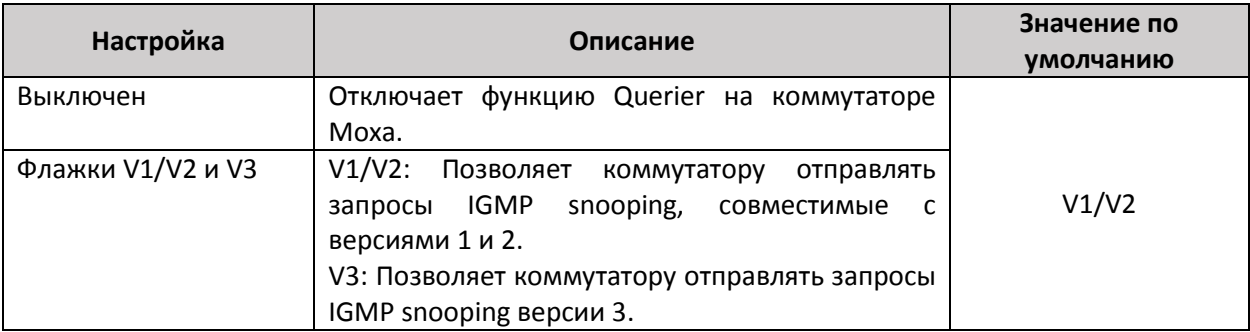

#### *Static Multicast Querier Port*

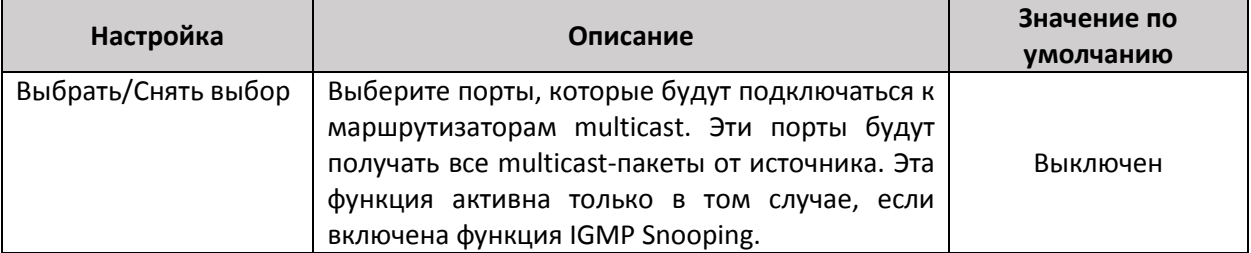

Дополнительная информация о настройках IGMP Snooping – в *Руководстве пользователя для управляемых коммутаторов*.

#### **Примечание**

Порты коммутаторов уровня 2 кольца Turbo Ring, которые подключаются к цепочке Turbo Chain, должны быть настроены как static multicast querier.

**Шаг 4**: Включите режим **VRRP Fast Switchover Mode** для двух коммутаторов уровня 3 – На странице VRRP Settings, рисунок ниже, должны быть одновременно включены VRRP и VRRP Fast Switchover Mode. Режим VRRP Fast Switchover Mode может гарантировать быстрое восстановление связи уровня 3 после неожиданного обрыва линии связи. Ниже представлены четыре разных сети LAN, в которых активированы режимы VRRP и VRRP Fast Switchover Mode.

#### **VRRP Settings**

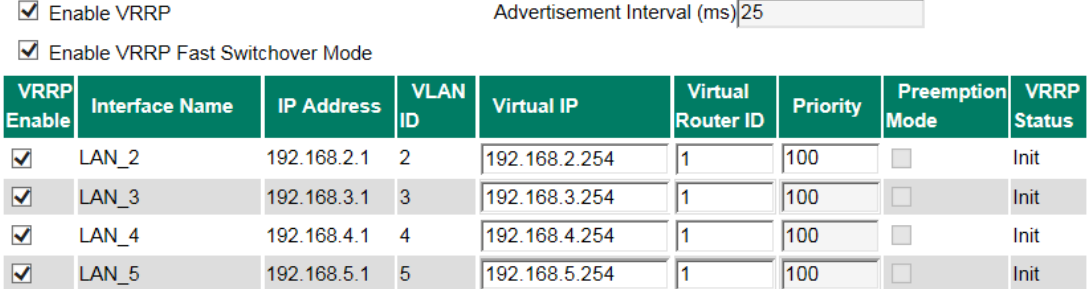

Apply

#### *Enable VRRP*

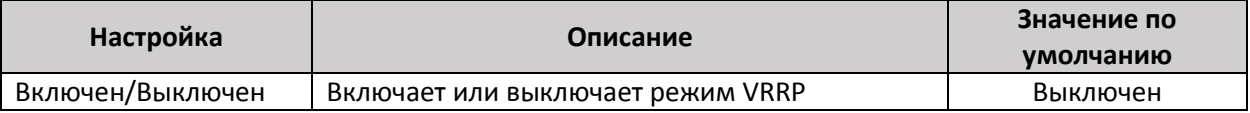

#### *Advertisement Interval (ms)*

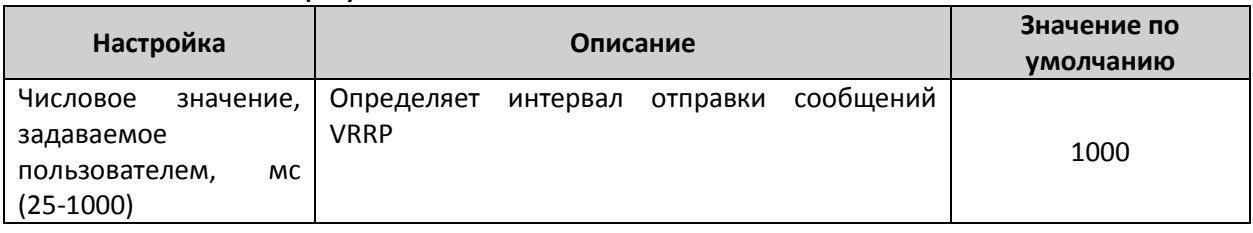

#### *Enable VRRP Fast Switchover Mode*

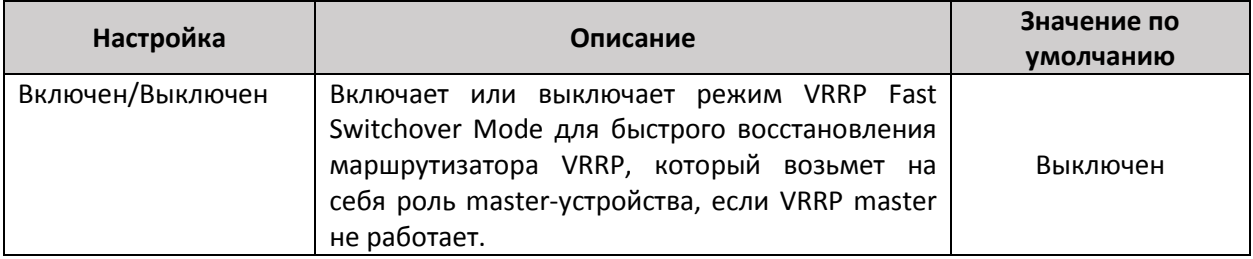

#### *VRRP Interface Table*

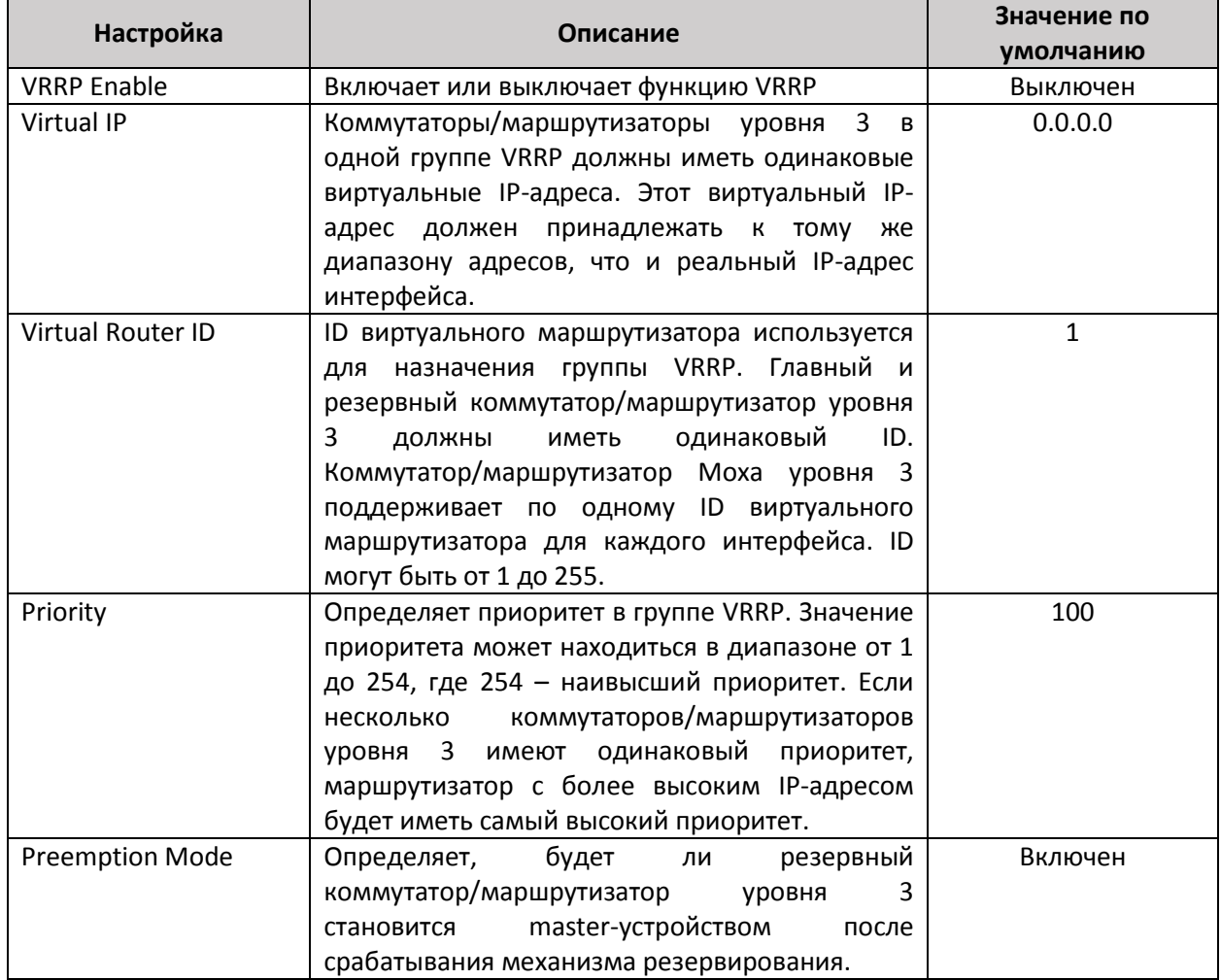

Подробнее о настройках VRRP – в руководстве *Маршрутизация 3 уровня (UI 2.0).*

#### **Примечание**

Когда включен режим VRRP Fast Switchover Mode:

- Максимальное количество интерфейсов VRRP 60
- Интервал отправки сообщений (Advertisement Interval) VRRP будет зафиксирован на 25 мс
- Режим Preemption Mode будет отключен
- Приоритет (Priority ) интерфейсов VRRP будет одинаковым в каждом коммутаторе уровня 3

**Шаг 5:** Включите функцию **Multicast Local Route** для двух коммутаторов уровня 3 – Multicast Local Route это метод переадресации трафика в группы multicast на основе настроек источника и исходящего потока VLAN. Как показано в примере ниже, multicast-поток от VLAN 2 может быть перенаправлен на VLAN 3 и 4; от VLAN 3 – на VLAN 4 и 5.

#### Multicast Local Route Settings

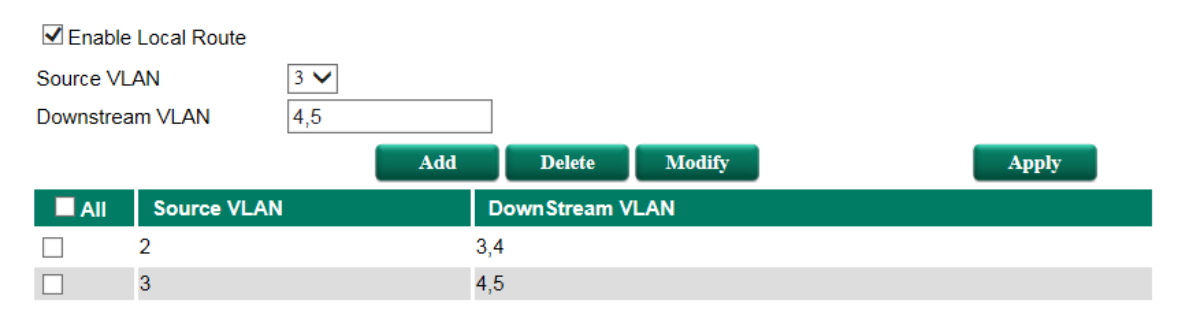

#### *Enable Local Route*

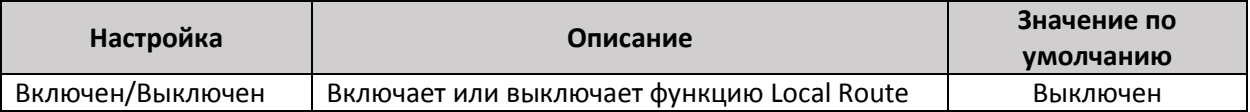

#### *Source VLAN*

VLAN ID, от которого идет поток multicast-трафика.

#### *Downstream VLAN*

VLAN ID (один или несколько), на которые идет поток multicast-трафика.

#### *Add*

Добавление нового правила для маршрутизации multicast-трафика.

#### *Delete*

Удаление выбранного правила из таблицы.

#### *Modify*

Измените содержимое выбранного правила (правил) в таблице.

#### **Примечание**

Максимальное количество правил - 16.

Максимальное количество исходящих потоков VLAN в каждом правиле – 16.